# РЕГИОНАЛЬНЫЙ ЧЕМПИОНАТ АБИЛИМПИКС 2024

**Утверждено** 

советом по компетенции

Мастер по обработке цифровой информации

(название совета)

Suff

Председатель совета:

Горнастай Светлана Валерьевна (подпись)

### КОНКУРСНОЕ ЗАДАНИЕ

по компетенции

Мастер по обработке цифровой информации

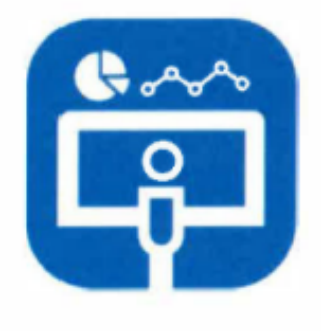

Мастер ОЦИ

Москва 2024

### **1. Описание компетенции.**

#### **1.1. Актуальность компетенции.**

Быстрые темпы глобализации за последнее десятилетие были в значительной степени обусловлены разработками в области информационных и коммуникационных технологий (ICT). IT-специалисты пользуются все большим спросом во многих направлениях. Эти специалисты не простые пользователи Microsoft Office, графических

редакторов (растровых и векторных), обработки мультимедийной информации, они продвинутые пользователи, которые обладают познаниями во всех приложениях в целом. Их навыки могут быть использованы во многих сферах жизни, отраслях, культурах, языках.

Существуют тысячи компаний, которые, несомненно, нуждаются в улучшении обучения использования этих офисных приложений, и они часто выигрывают от того, что создают индивидуальные решения, которые разрабатываются специально для них.

### **1.2. Профессии, по которым участники смогут трудоустроиться после освоения данной компетенции**

- $\triangleright$  Саll-центры
- > промышленные организации и предприятия<br>> архивы, офисы компаний, а также абсолютно

 архивы, офисы компаний, а также абсолютно все учреждения, нуждающиеся в операторе данных.

### **1.3. Ссылка на образовательный и/или профессиональный стандарт. (конкретные стандарты)**

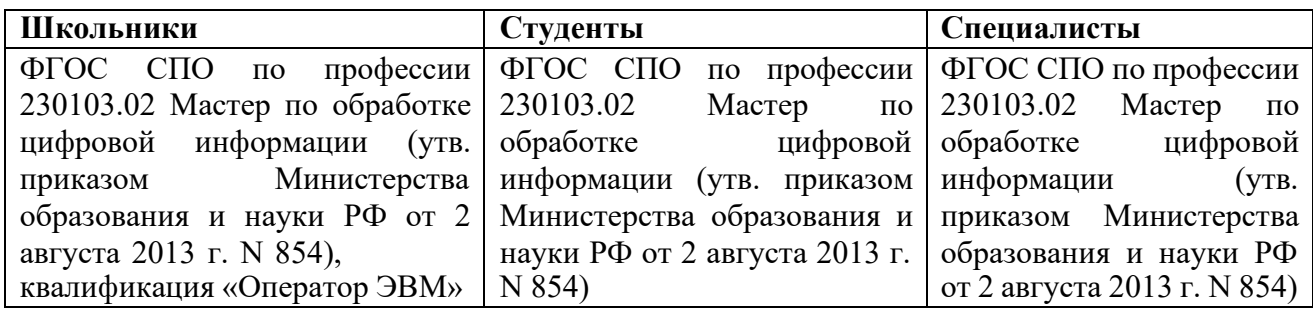

### **1.3. Требования к квалификации.**

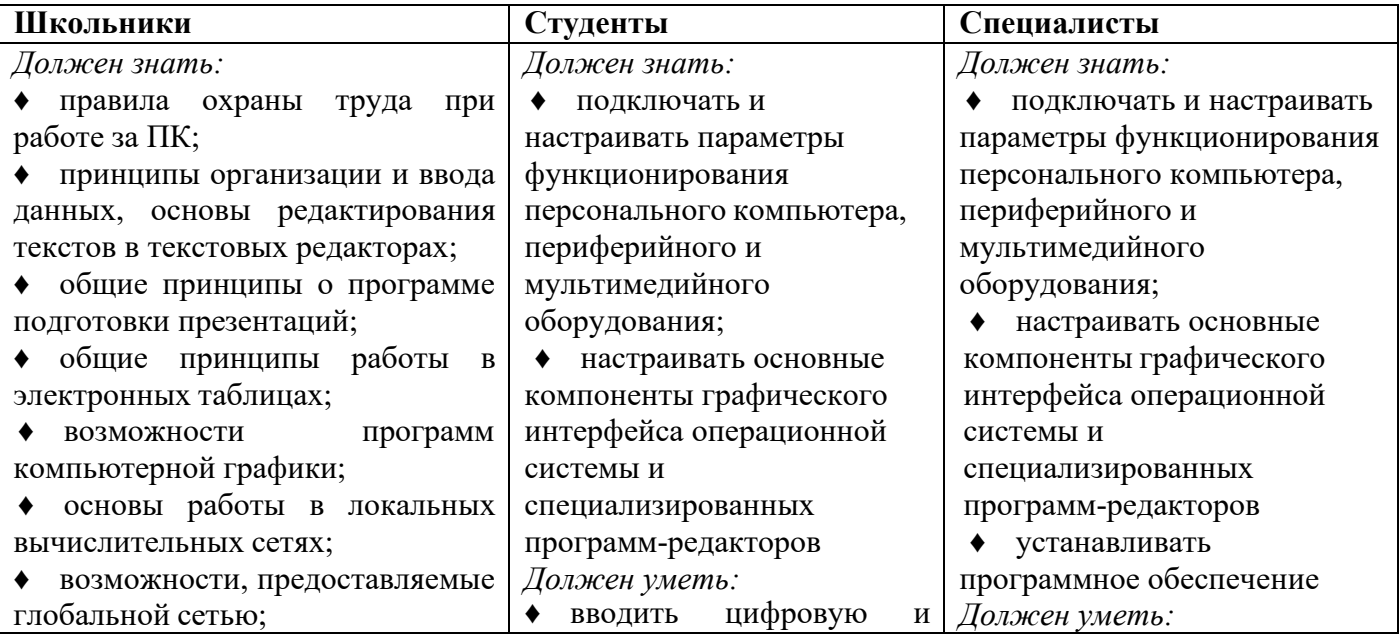

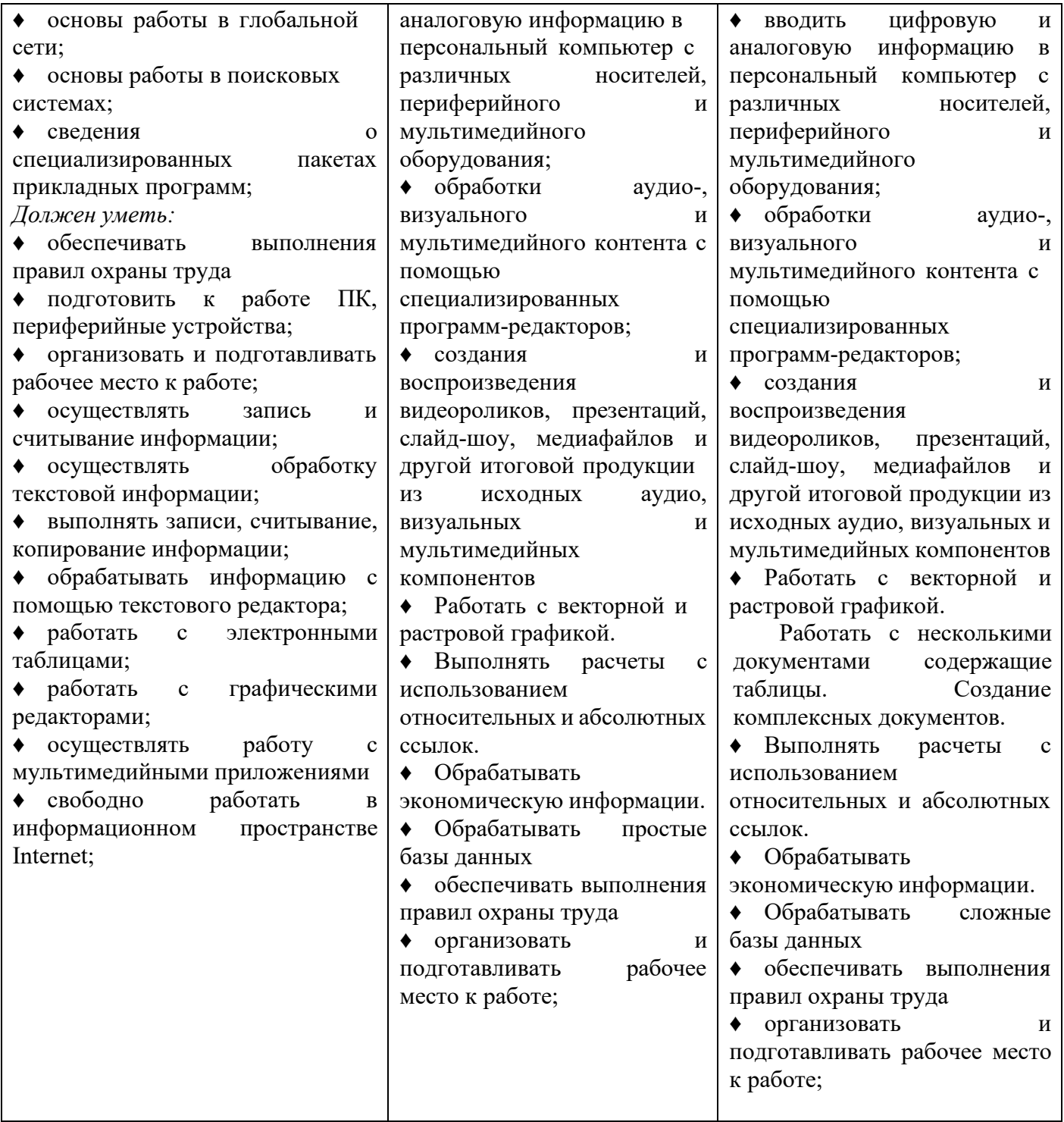

## **2. Конкурсное задание.**

## **2.1. Краткое описание задания.**

*Школьники*: в ходе выполнения конкурсного задания необходимо:

- создать изображение в графическом редакторе для использования его в текстовом редакторе;
- создать комплексный документ в текстовом редакторе;
- создать и обработать электронную таблицу;
- создать мультимедийную презентацию.

*Студенты*: в ходе выполнения конкурсного задания необходимо:

- создать комплексный документ, используя приложения, входящие в состав офисных программ;
- используя растровую и векторную графику, создать изображения для использования их в комплексном документе;
- создать и обработать электронную таблицу;
- создать презентационный тематический видеоролик (монтажный лист для видеоролика выдаётся участнику).

*Специалисты*: в ходе выполнения конкурсного задания необходимо:

- используя растровую и векторную графику, создать изображения для использования их в комплексном документе;
- создать и обработать базу данных;
- создать комплексный документ, используя приложения, входящие в состав офисных программ;
- создать презентационный тематический видеоролик (монтажный лист для видеоролика выдаётся участнику).

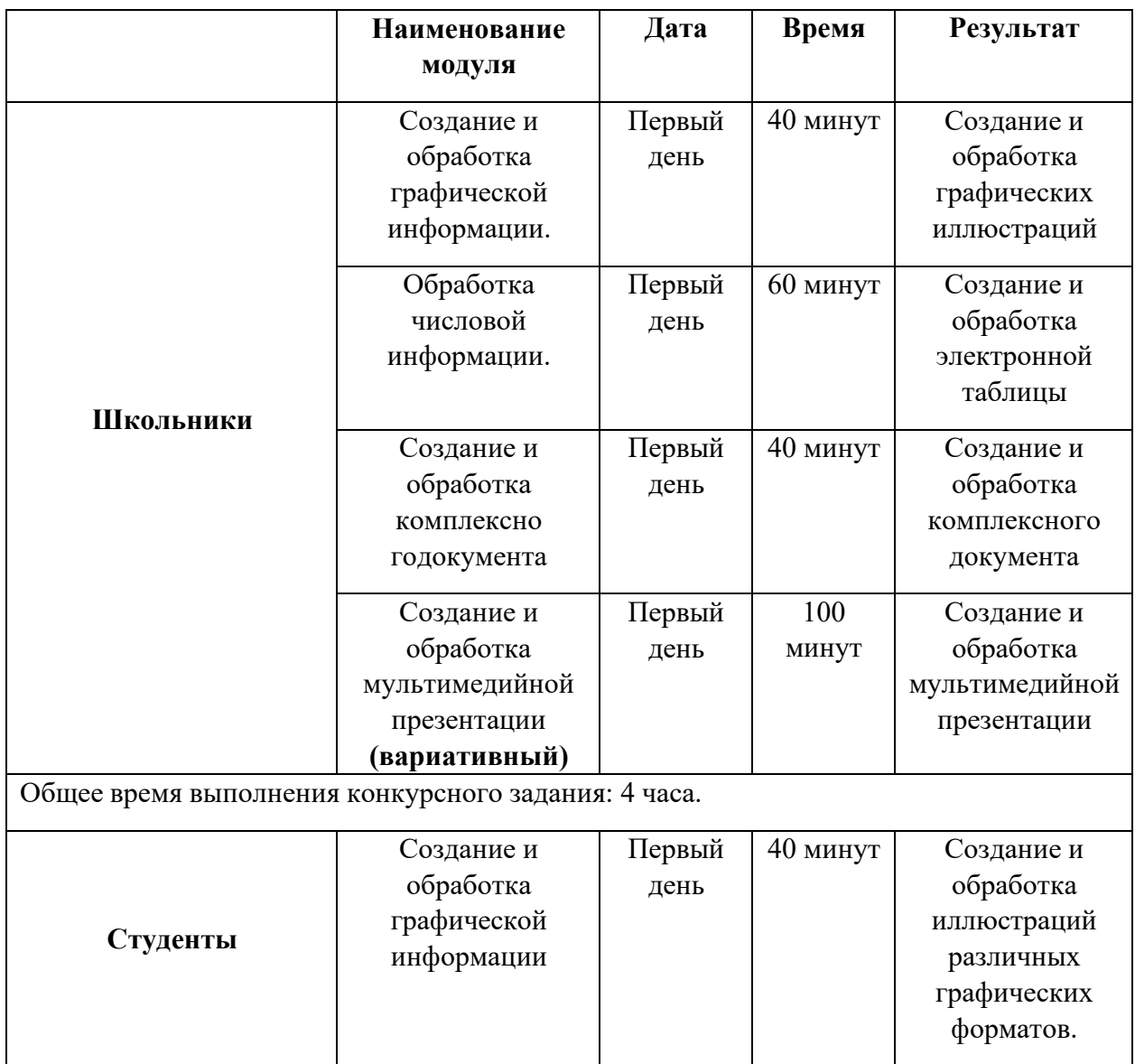

# **2.2. Структура и подробное описание конкурсного задания.**

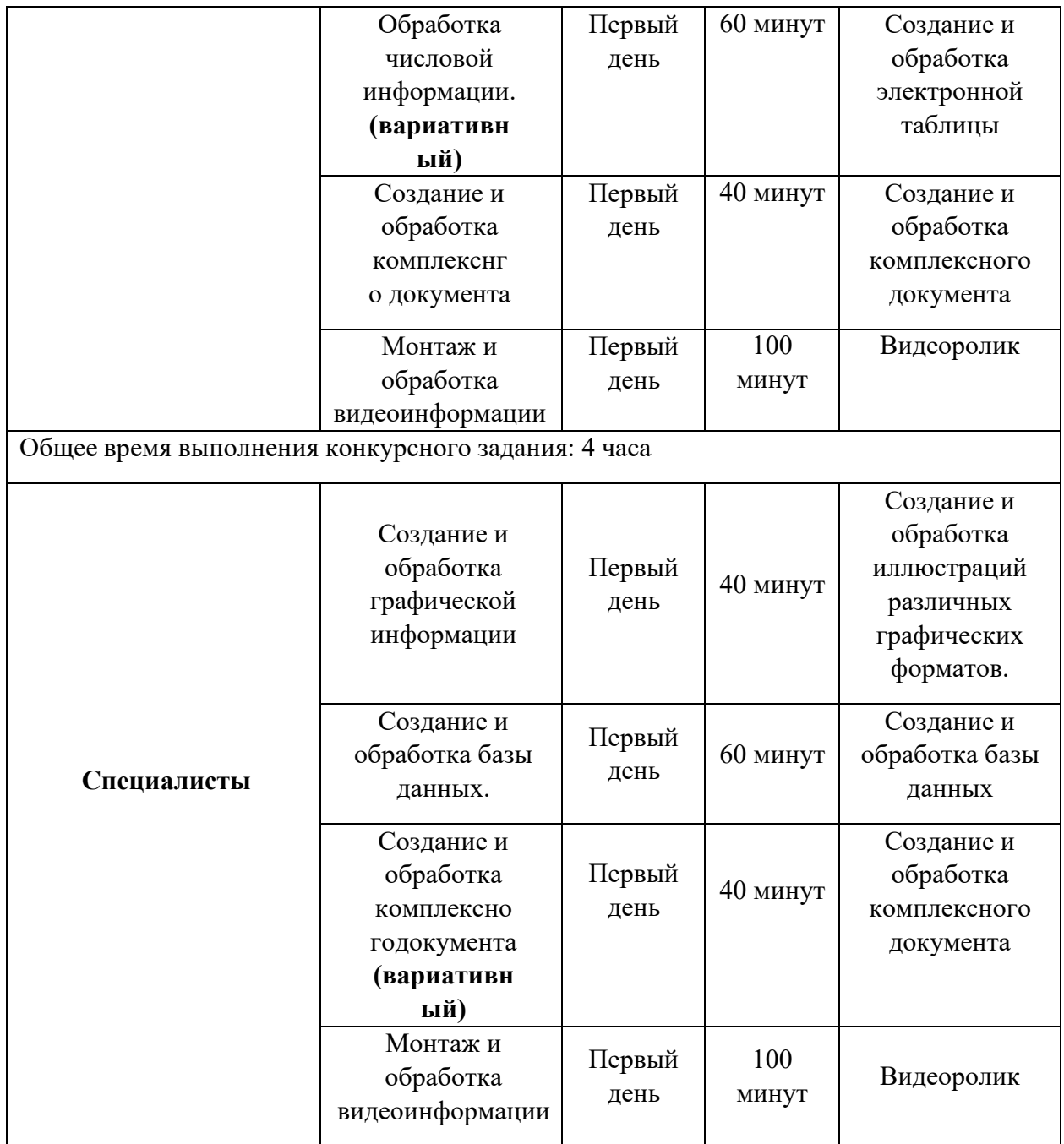

#### **2.3. Последовательность выполнения задания.**

При выполнении задания конкурсант должен продемонстрировать навыки работы с пакетом офисных программ, графическими и видео редакторами. Задание должно быть сформулировано таким образом, чтобы конкурсант четко понимал, что ему необходимо предоставить в результате. Формулировка конкурсного задания предполагает разбиение его участником на подзадачи, которые решаются на соответствующих этапах конкурса.

Вся документация конкурса и программное обеспечение предоставляются на русском языке.

#### **ТЕМАТИЧЕСКОЕ ЗАДАНИЕ**

Исходные данные находятся в папке «Исходный материал» на Рабочем столе.

### **Создание и обработка графической информации.**

Используя возможности растрового графического редактора необходимо создать изображение, в котором будут представлены ваши творческие идеи по созданию дизайна тематических изображений. *Творческие решения в задании приветствуются.*

**1.** Открыть изображения, представленные в папке *Исходные материалы/Модуль 1*.

**2.** Установить заданный размер фона по заданию.

**3.** Задать требуемый цвет фона по заданию.

**4.** Используя инструменты графического редактора, добавить в свою работу необходимые элементы с исходных изображений, придав им требуемую форму, ориентируясь на заданный шаблон.

**5.** Расположить элементы на отдельных слоях.

*6.* Добавить текст на отдельные слои из папки *Исходные материалы/Модуль 1.*

**7.** Примените Стиль текста на ваш выбор.

**8.** Сохранить созданную иллюстрацию в двух форматах (собственный формат графического редактора и JPEG) в своей папке *Конкурсант\_Фамилия/Модуль 1/*. В формате программы слои объединять запрещено!

**9.** Готовую иллюстрацию открыть в векторном графическом редакторе. Выполнить векторизацию изображения.

*10.* Сохранить иллюстрацию в собственном формате графического редактора в свою папку *Конкурсант\_Фамилия/Модуль 1/.*

### **Обработка числовой информации.**

Создать на основе предоставленной информации комплексные документы, в которых отразятся заданные в задании аспекты.

*1.* Исходные данные находятся в папке *Рабочий стол/Исходный материал/Модуль 2.*

2. Отформатировать таблицы по указанным в задании требованиям.<br>3. Используя необхолимые формулы и функции произвести расчёты

- 3. Используя необходимые формулы и функции произвести расчёты, указанные в задании.
	- 4. Построить необходимые диаграммы для отображения числовой информации.

5. Обеспечить перенос данных из таблиц в текстовый документ с помощью функций.

6. Отформатировать текстовый документ по образцу.

7. Сохранить документ в соответствующем формате в папку *Конкурсант\_Фамилия/Модуль 2.*

### **Создание и обработка базы данных.**

Создать на основе предоставленной информации комплексные документы, в которых отразятся заданные в задании аспекты.

- *1.* Исходные материалы содержатся в папке *Исходные материалы/Модуль2.*
- 2. Создать необходимую базу данных в соответствии с требованиями задания.
- 3. Сформировать сложные запросы по указанным условиям.
- 4. Создать форму с требуемыми параметрами оформления.
- 5. Сформировать отчёт по описанным в задании параметрам.

### **Создание и обработка текстовой информации.**

Создать на основе предоставленной информации комплексные документы, в которых отразятся заданные в задании аспекты.

*1.* Исходные данные находятся в папке *Рабочий стол/Исходный материал/Модуль 3.*

- 2. Добавить в документ созданное в 1 модуле изображение.
- 3. Отформатировать текстовый документ по заданию.
- 4. Выполнить слияние с электронной таблицей по указанным в задании записям.

8. Сохранить документ в соответствующем формате в папку *Конкурсант\_Фамилия/Модуль 3.*

#### **Создание и обработка мультимедийной информации**.

Используя возможности программы необходимо создать презентацию, в которой будет представлена информация об основных новостях проведенного фестиваля.

1. Создайте новую презентацию в вашей папке *Конкурсант\_Фамилия/Модуль 4/* и назовите ее *proekt.pptx*.

2. Создайте слайды с помощью информации из предоставленных ресурсов в файле *Текст для презентации*.

3. Основной стиль заголовков отформатировать по параметрам, указанным в задании.

4. Добавить логотип движения Абилимпикс. Обеспечить, чтобы логотип был виден на всех слайдах и не закрывался текстом, без фона. В нижнем колонтитуле добавьте название чемпионата Абилимпикс. В презентации необходимо использовать анимацию при переходе слайдов, изображения, текстовые объекты, WordArt.

5. Для добавления иллюстраций к новостям используйте ресурсы из папки с исходными материалами.

6. Демонстрация презентации должна происходить в автоматическом режиме.

*7.* Сохраните презентацию в папку *Конкурсант\_Фамилия/Модуль 4.*

#### **Монтаж и обработка видеоинформации.**

В видео редакторе необходимо создать на основе предоставленных участнику и созданных им в предыдущем задании материалов презентационный ролик, в котором отразить основные этапы важного события согласно теме. *Творческие решения в задании приветствуются.*

*1.* Исходные данные находятся в папке *Рабочий стол/Исходный материал/Модуль 4* и созданной папке *Конкурсант\_Фамилия/Модуль 1.*

2. Смонтировать презентационный видеоролик на заданную тему из нескольких предложенных видеофрагментов, соблюдая заданный хронометраж.

3. Между фрагментами вставить иллюстрации, созданные в предыдущем задании или предоставленные в исходных материалах.

4. Для иллюстраций соблюдать заданный хронометраж.

5. В видеоролик добавить предложенные тексты. Обработать в соответствии с художественным стилем ролика.

6. При смене текстовой информации, иллюстраций, видеофрагментов использовать переходы, самостоятельно установив продолжительность.

7. Применить к иллюстрациям соответствующие эффекты, указанные в задании.

8. Выбрать и наложить звук согласно теме задания (звуковые файлы располагаются в заданной папке).

Работу сохранить в соответствующем формате в папку *Конкурсант\_Фамилия/Модуль 4.*

#### **2.4. 30% изменения конкурсного задания**

Внесенные 30 % изменения в Конкурсные задания в категории «Студенты» вносятся экспертным сообществом в модуль 2 «Обработка числовой информации». В категории «Специалисты» вносятся экспертным сообществом в модуль 3 «Создание и обработка комплексногодокумента». В категории «Школьники» в модуль 4 «Создание и обработка мультимедийной презентации».Все остальные модули изменениям не подлежат.

#### **Дополнение к заданию.**

Тема конкурсного задания «Всероссийский детско-юношеский фестиваль «Народное искусство-2022».

Модуль 3 «Создание и обработка текстового документа» содержит:

• Разделы меню Рассылки.

- Форматирование текста.
- Работа с рисунками.
- Создание шаблона.

Модуль 2 «Обработка числовой информации» содержит:

- Логические функции (Если, Еслиошибка, Истина, Ложь, Счётесли)
- Функции Дата и время
- Фильтры и сортировка
- Функции из раздела меню Данные

## **2.5. Критерии оценки выполнения задания**

## **ШКОЛЬНИКИ**

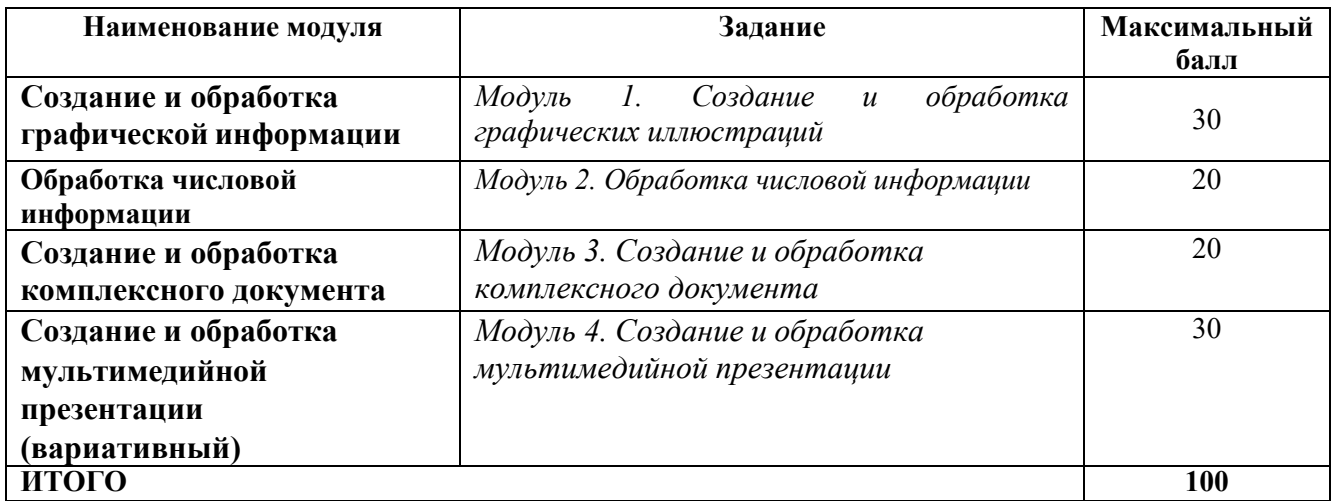

# **Обработка графической информации.**

## **Модуль 1. Создание и обработка графических иллюстраций**

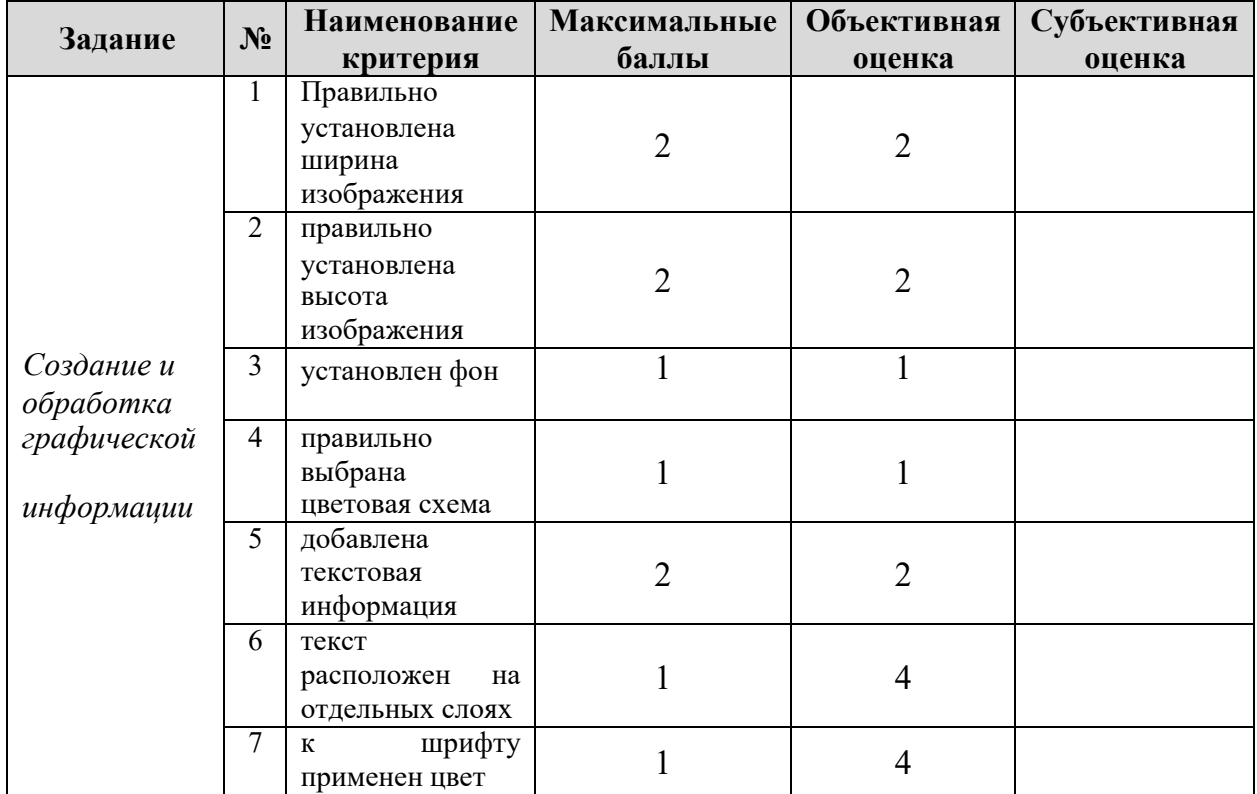

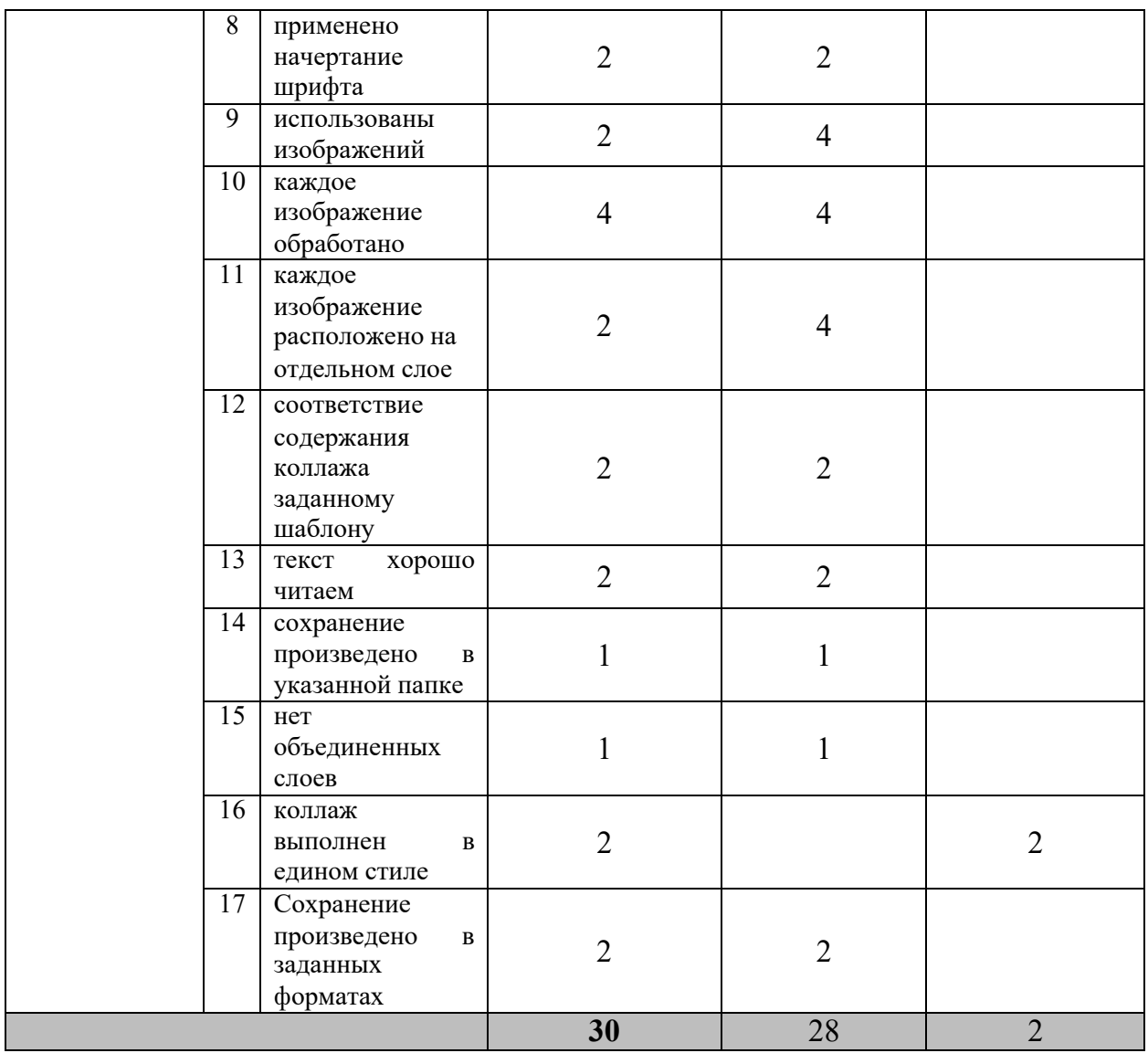

# **Обработка числовой информации**

### **Модуль 2. Обработка числовой информации**

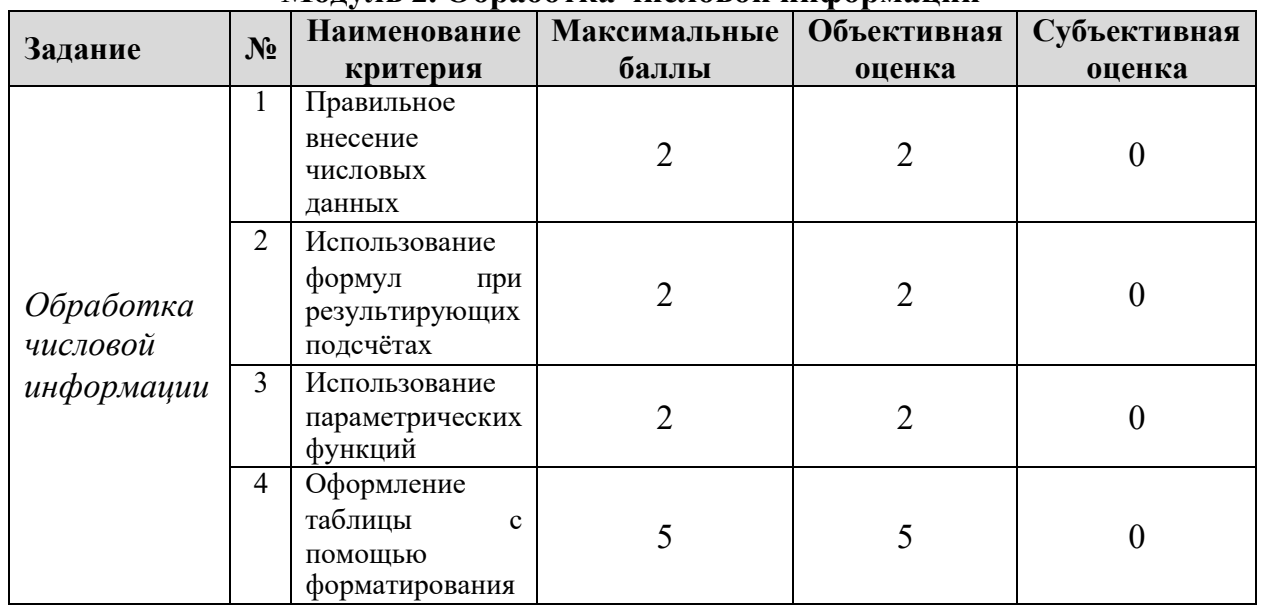

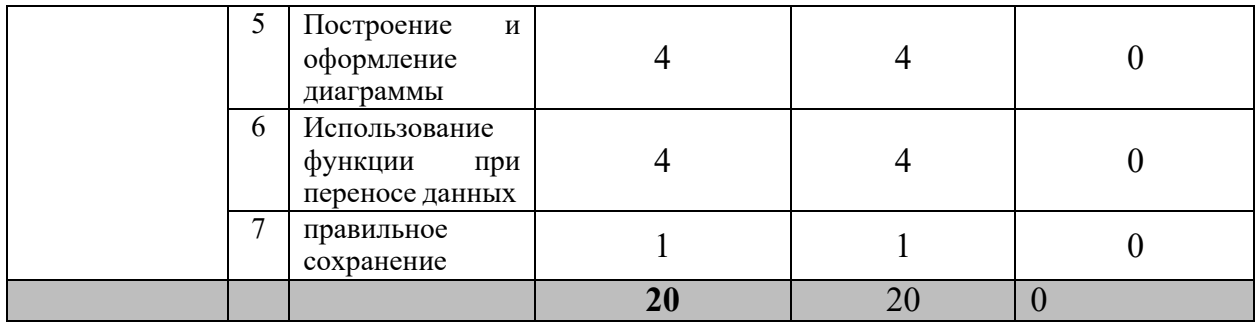

# **Создание и обработка комплексного документа**

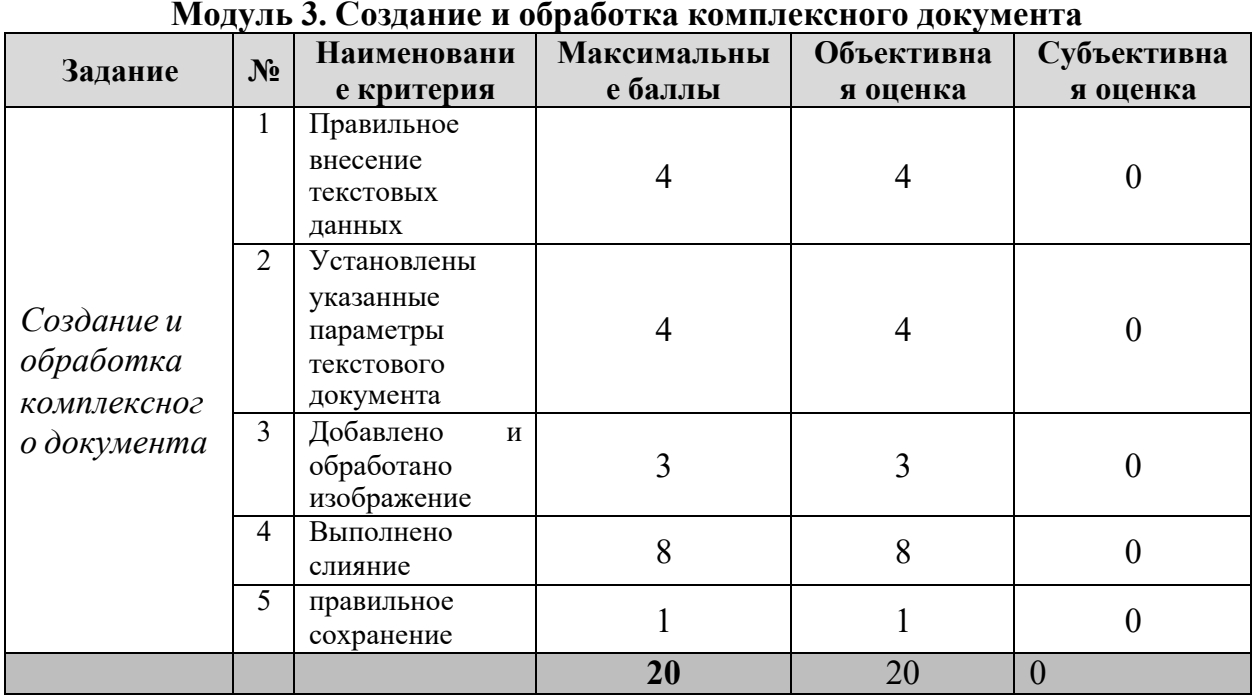

# **Создание мультимедийной презентации**

Модуль 4. Создание и обработка мультимедийной презентации **(вариативный)**

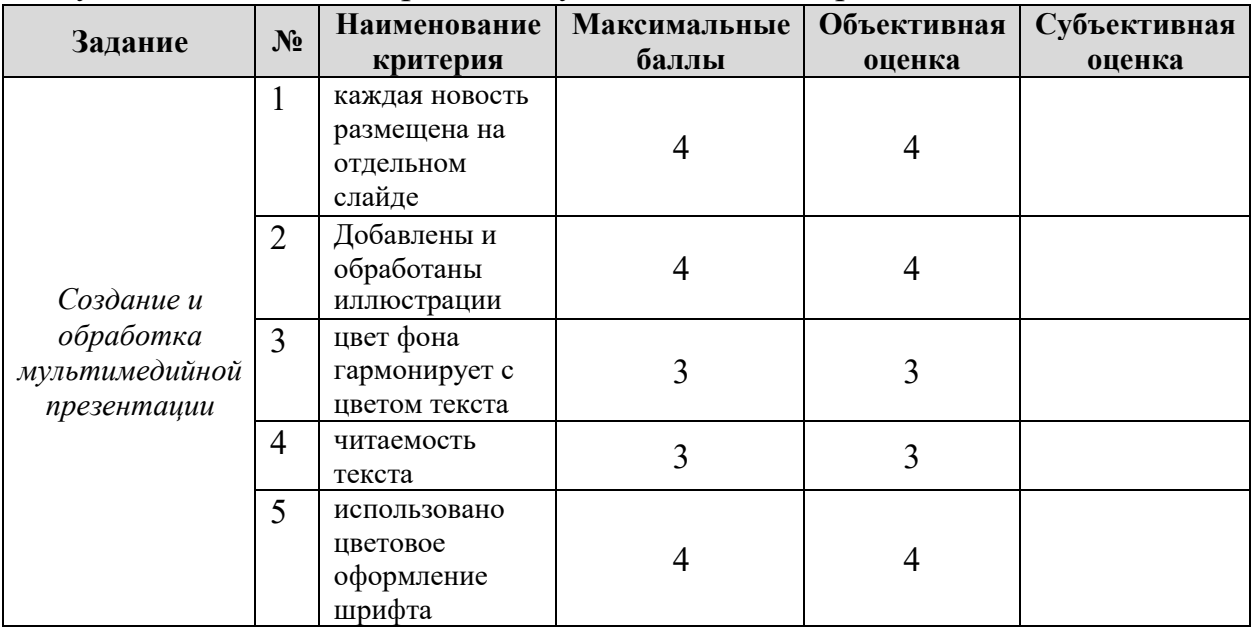

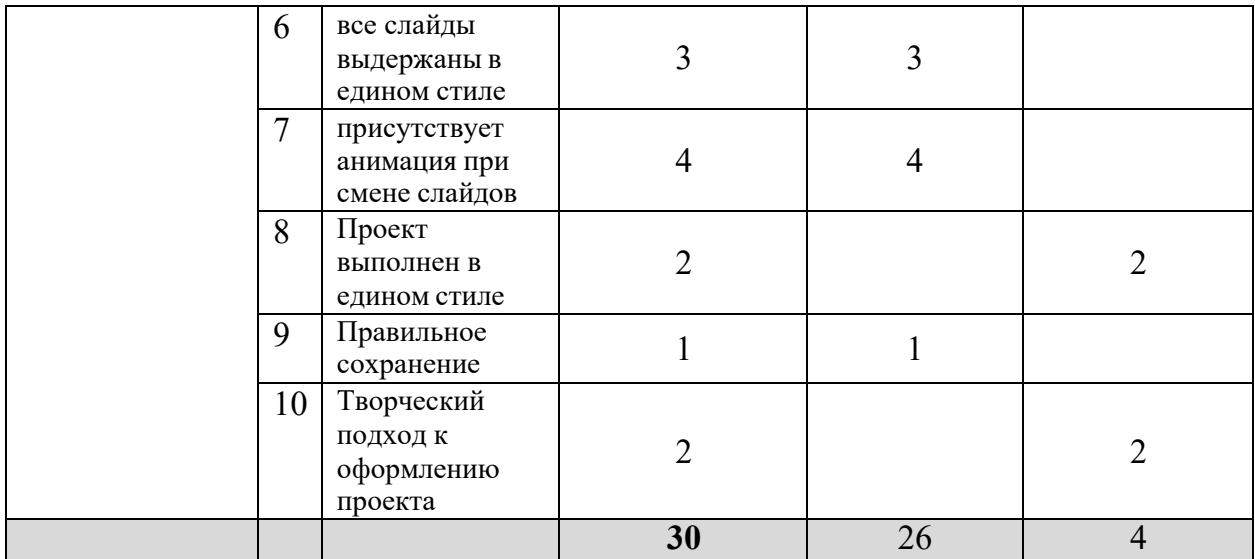

# **СТУДЕНТЫ**

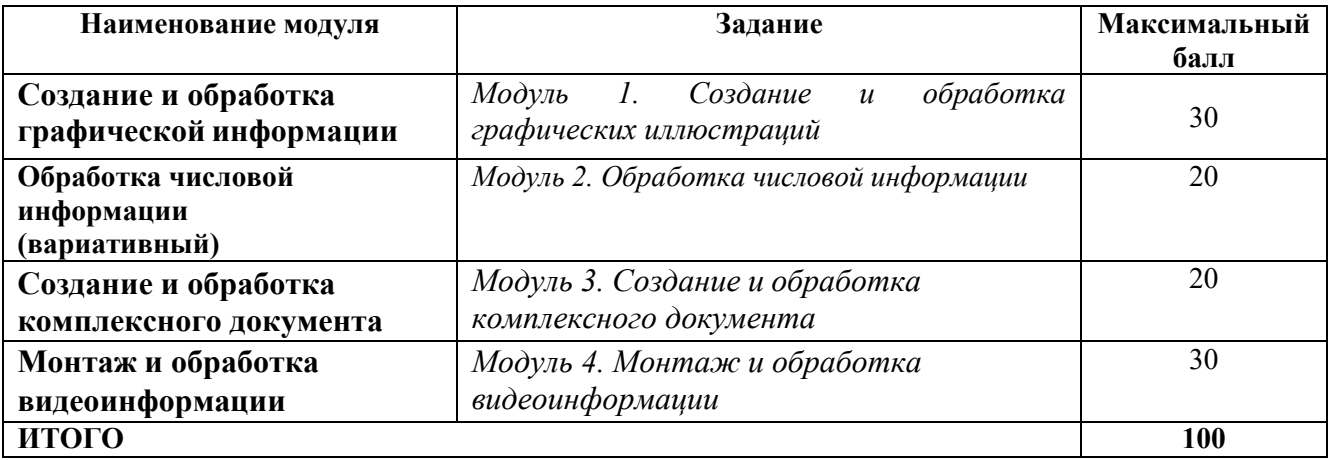

## **Обработка графической информации.**

## **Модуль 1. Создание и обработка графических иллюстраций**

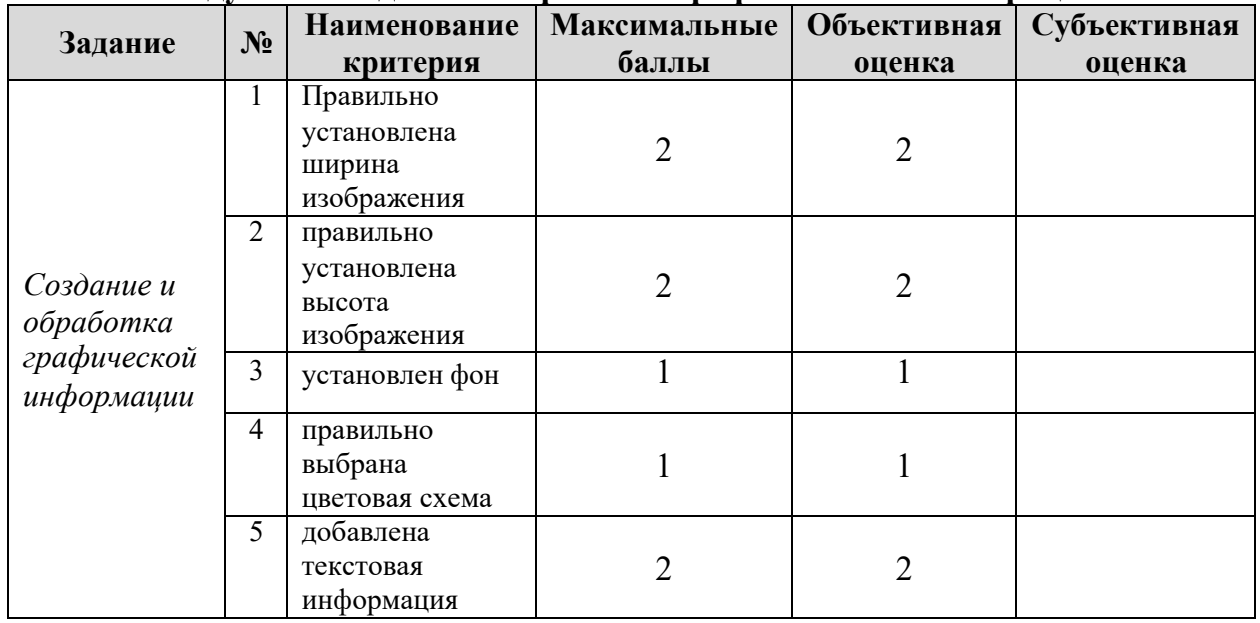

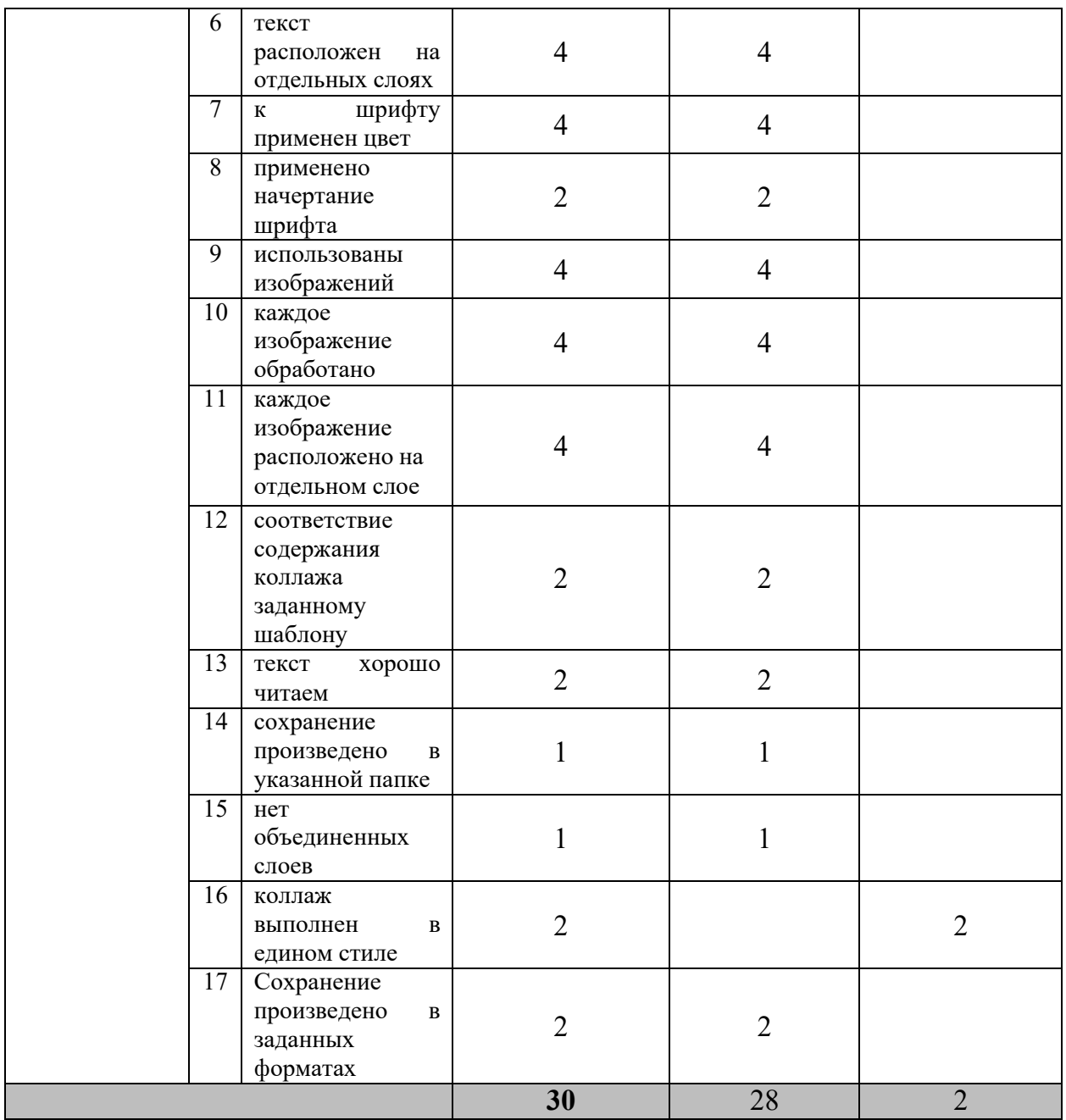

# **Обработка числовой информации**

# **Модуль 2. Обработка числовой информации (вариативный)**

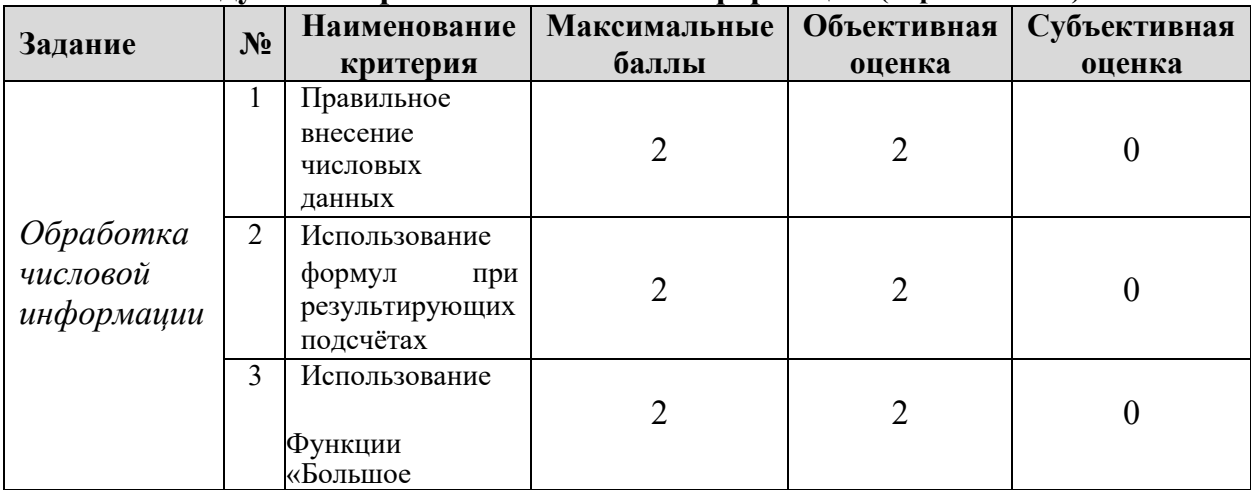

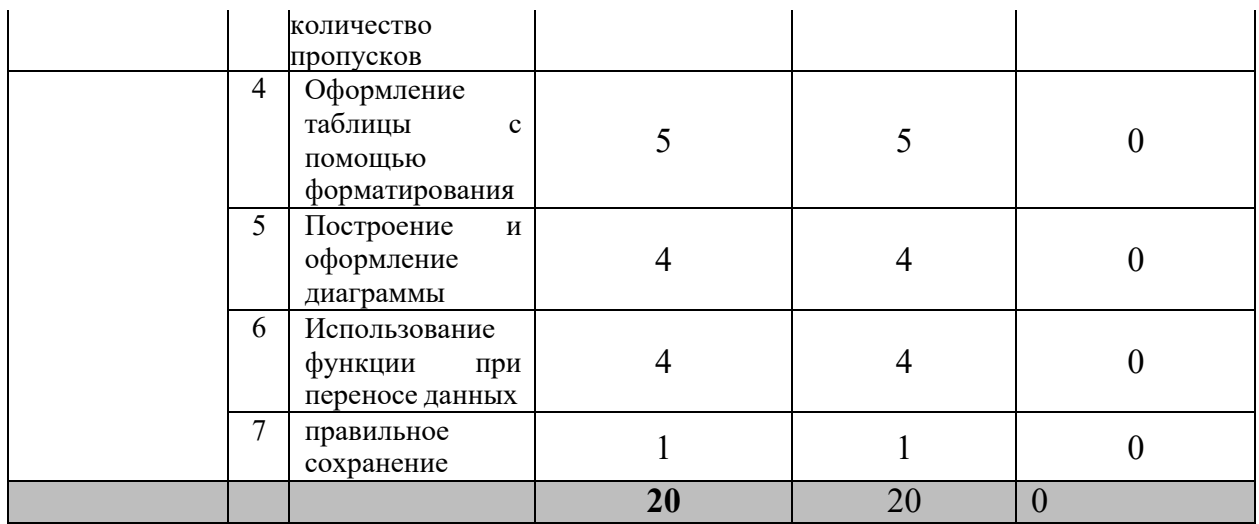

# **Создание и обработка текстовой информации**

### **Модуль 3. Создание и обработка комплексного документа**

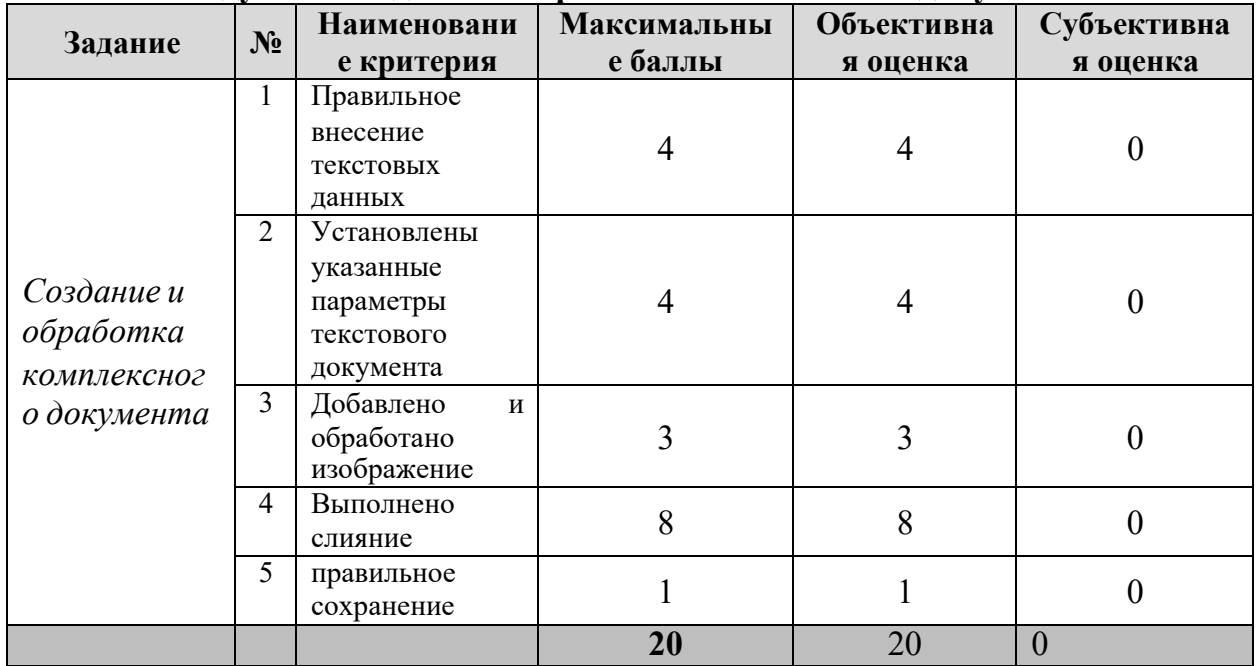

# **Монтаж и обработка видеоинформации**

**Модуль 4. Монтаж и обработка видеоинформации**

| Задание    | $N_2$          | <b>Наименование</b>   | Максимальные | Объективная | Субъективная |
|------------|----------------|-----------------------|--------------|-------------|--------------|
|            |                | критерия              | баллы        | оценка      | оценка       |
| Видеоролик | L              | Использованы          |              |             |              |
|            |                | необходимые           |              |             |              |
|            |                | видео                 |              |             |              |
|            |                | фрагменты             |              |             |              |
|            | $\overline{2}$ | Соблюден              |              |             |              |
|            |                | заданный              |              |             |              |
|            |                | хронометраж           |              |             |              |
|            |                | каждого               |              |             |              |
|            |                | Фрагмента             |              |             |              |
|            |                | (общий 3 мин)         |              |             |              |
|            | 3              | Добавлены<br>$\bf{B}$ |              |             |              |
|            |                | видео переходы        |              |             |              |

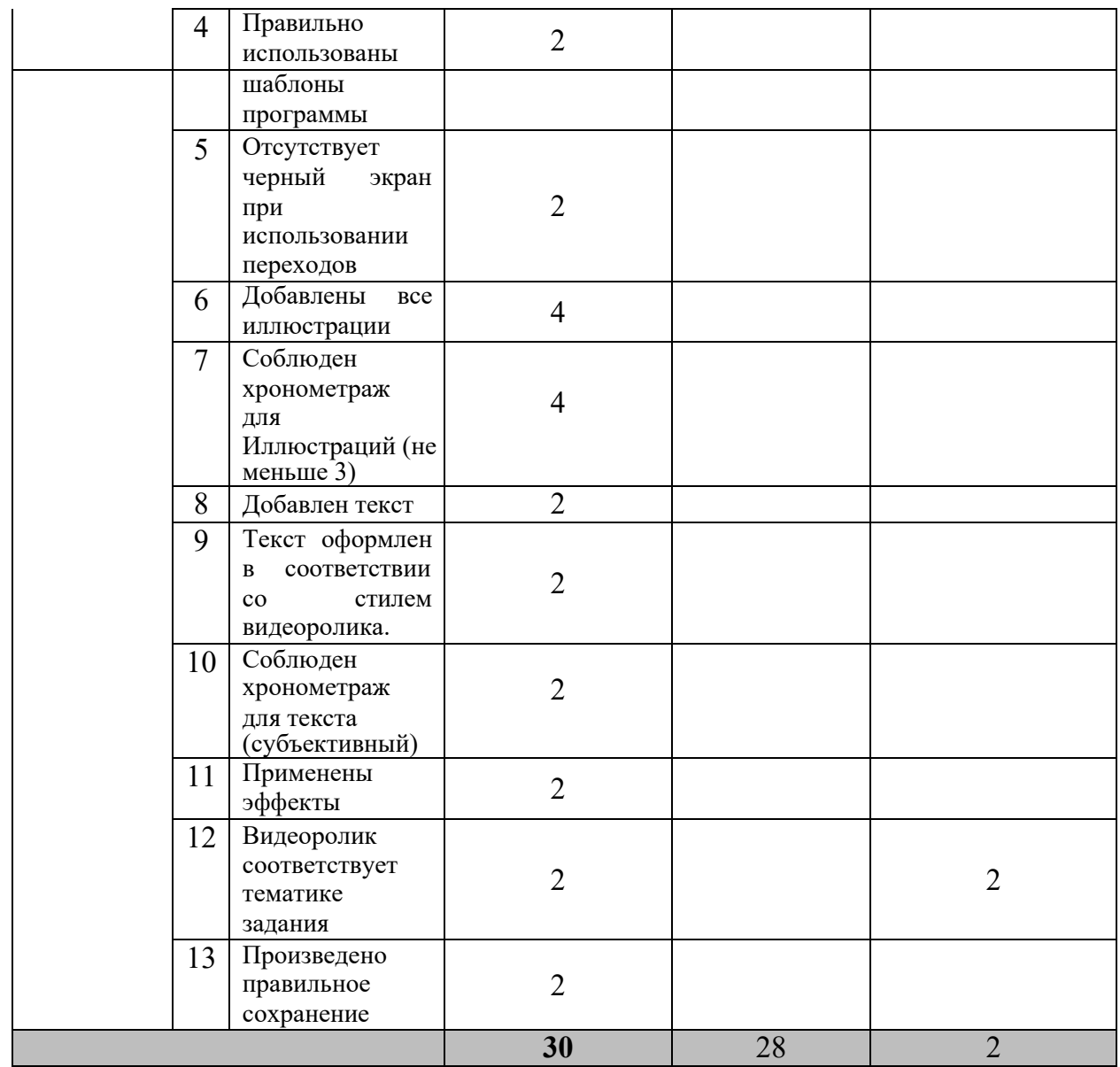

# **СПЕЦИАЛИСТЫ**

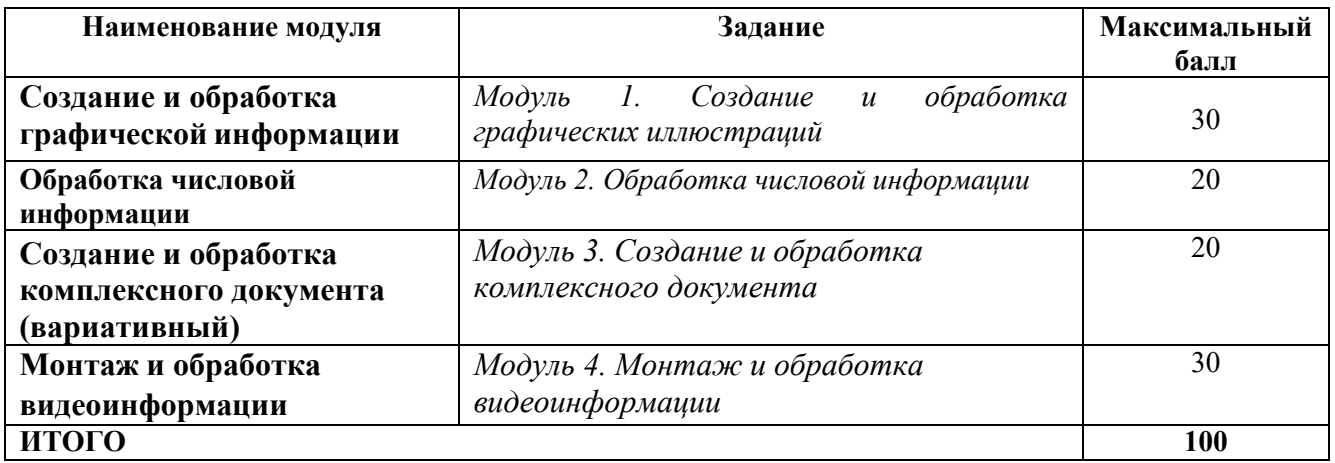

## **Обработка графической информации.**

**Модуль 1. Создание и обработка графических иллюстраций**

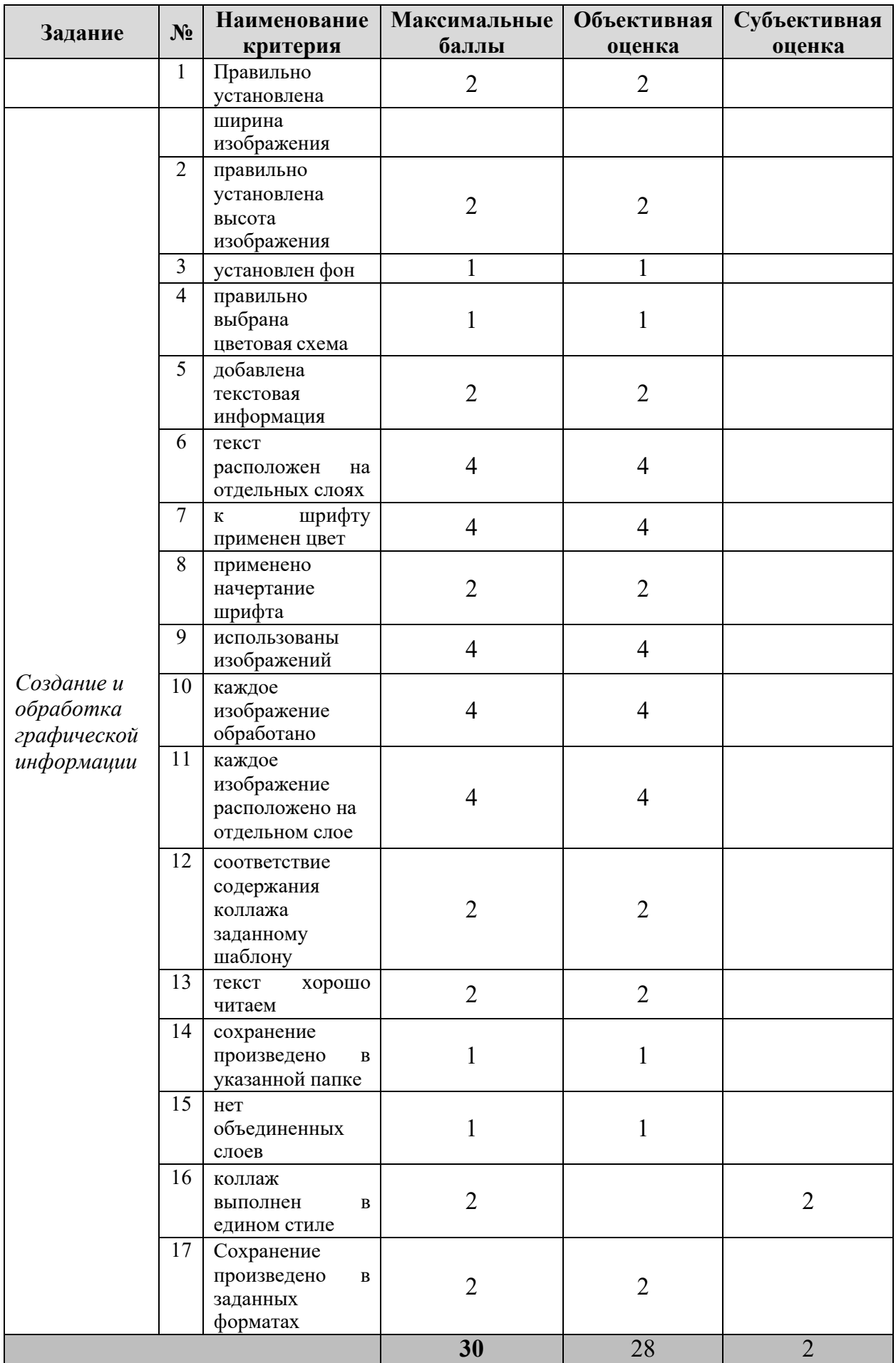

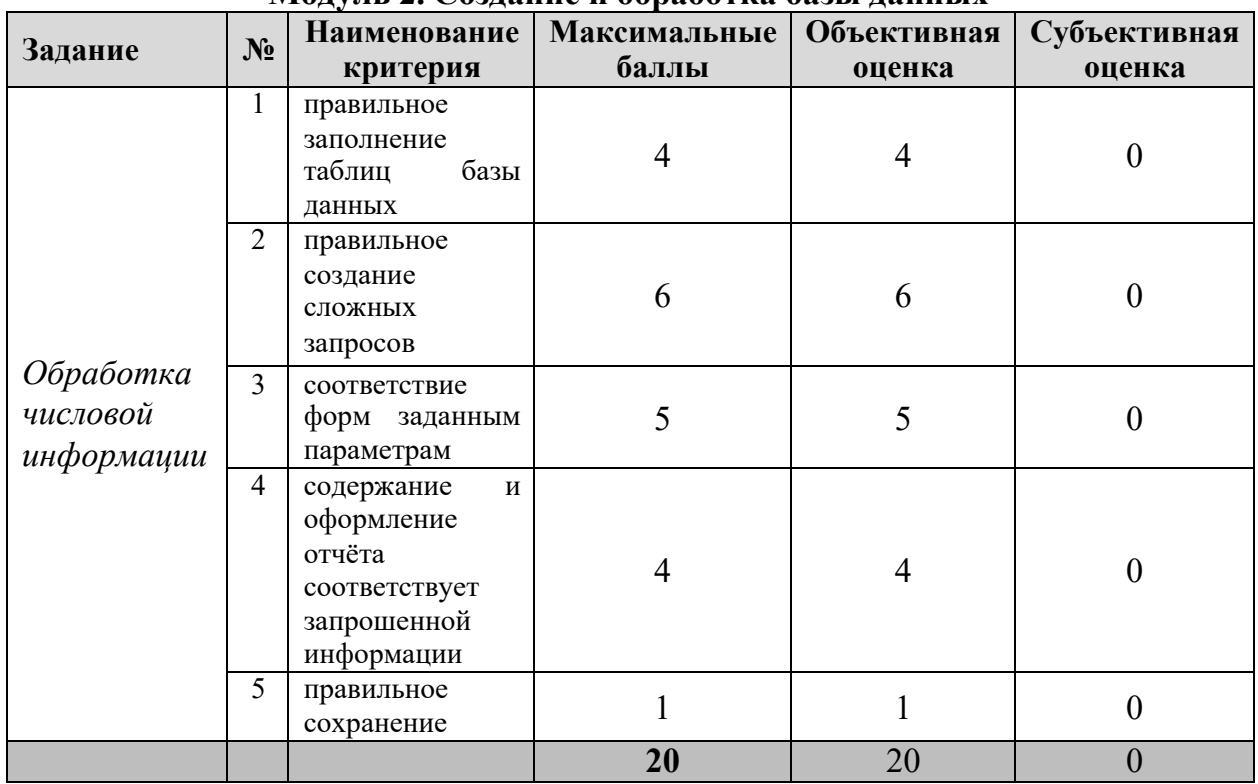

# **Создание и обработка базы данных**

# **Модуль 2. Создание и обработка базы данных**

# **Создание и обработка текстовой информации**

# **Модуль 3. Создание и обработка комплексного документа (вариативный)**

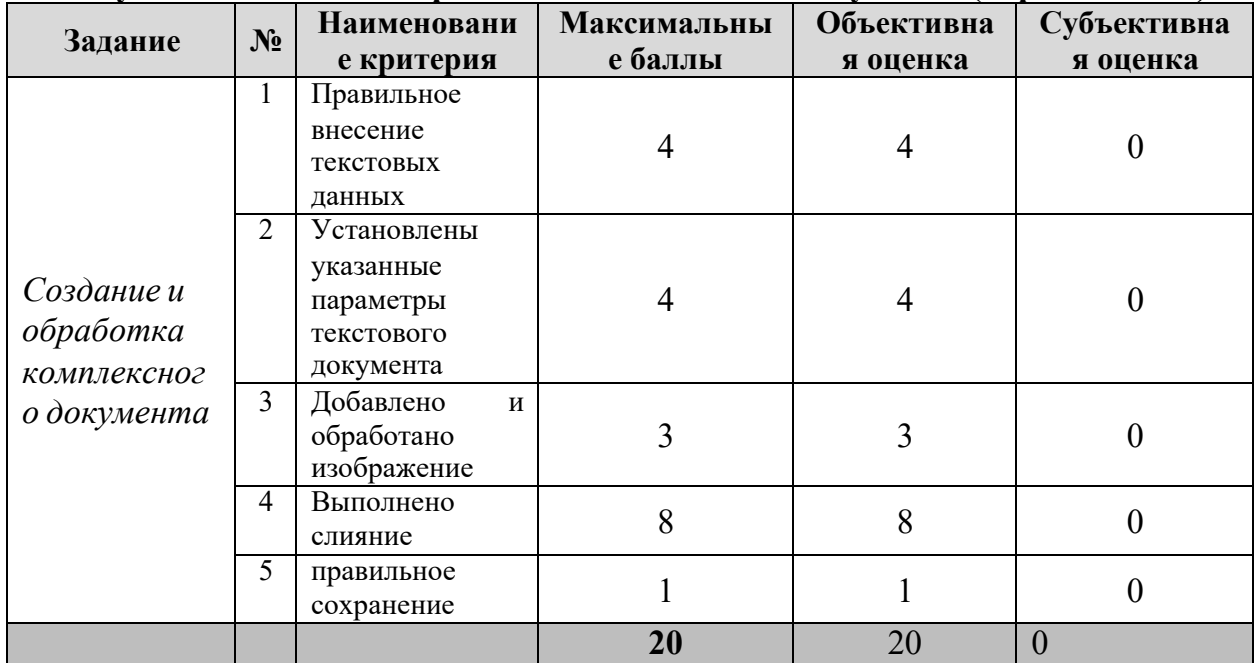

# **Монтаж и обработка видеоинформации**

# **Модуль 4. Монтаж и обработка видеоинформации**

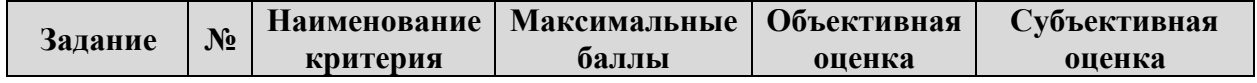

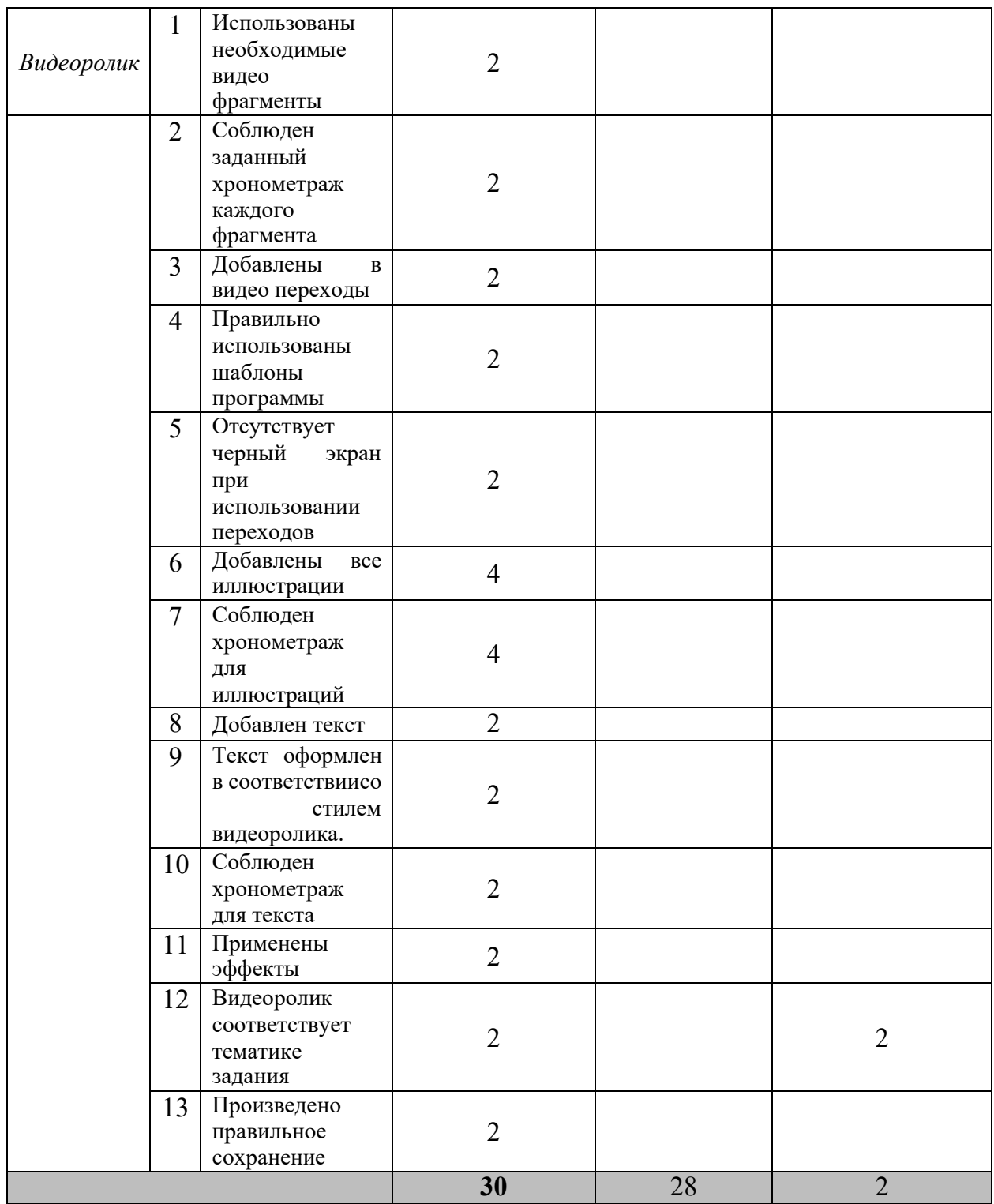

**\***Критерии оценок могут быть изменены в зависимости 30% изменений в конкурсное задание

## **3.Перечень используемого оборудования, инструментов и расходных материалов.**

Лица-участники выполняют задания в одиночку. Каждый выполняющий должен иметь в распоряжении компьютер с установленным программным обеспечением, своё рабочее место (стол, стул, ПК).

# **3.1. Школьники/Студенты/Специалисты**

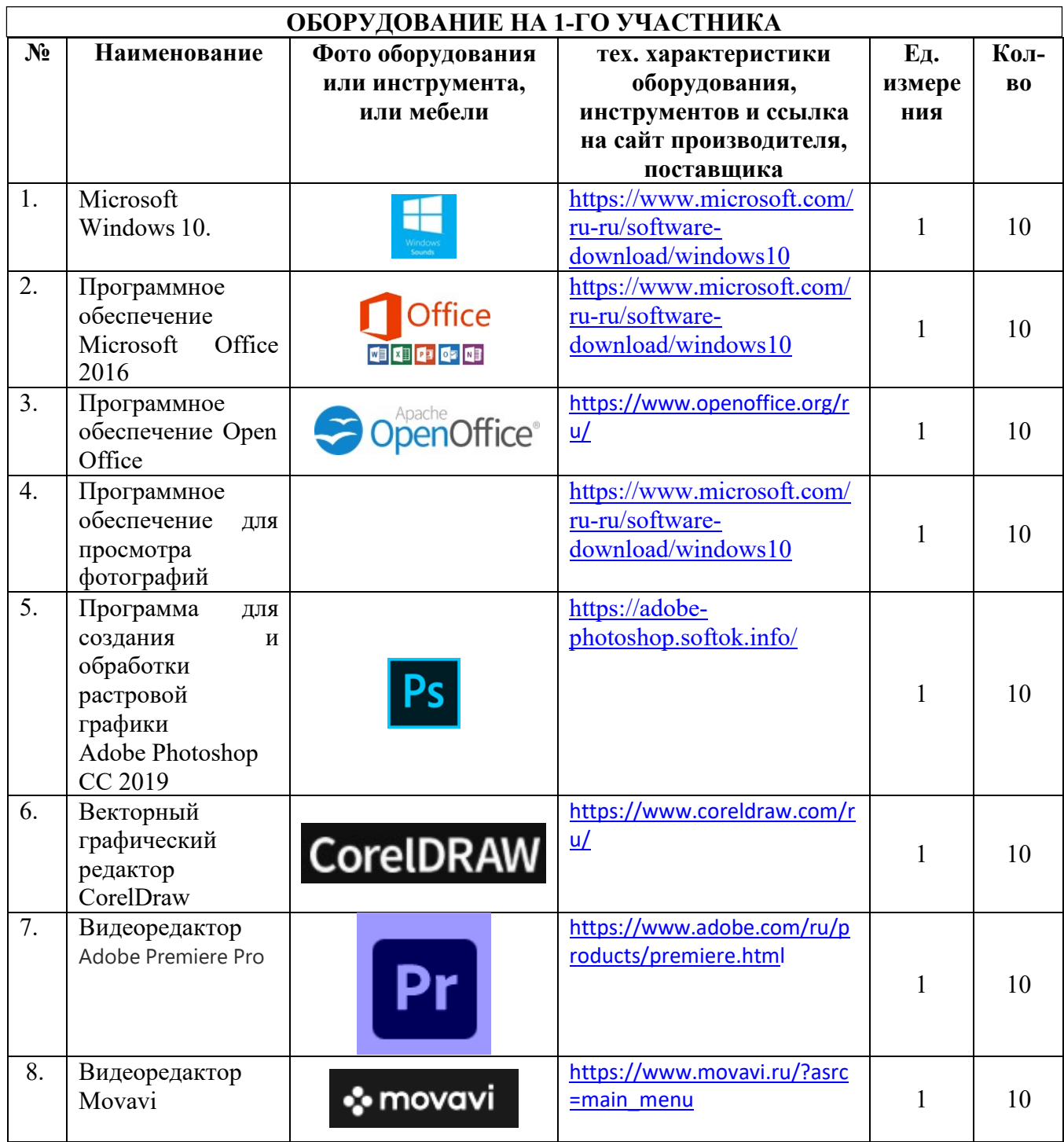

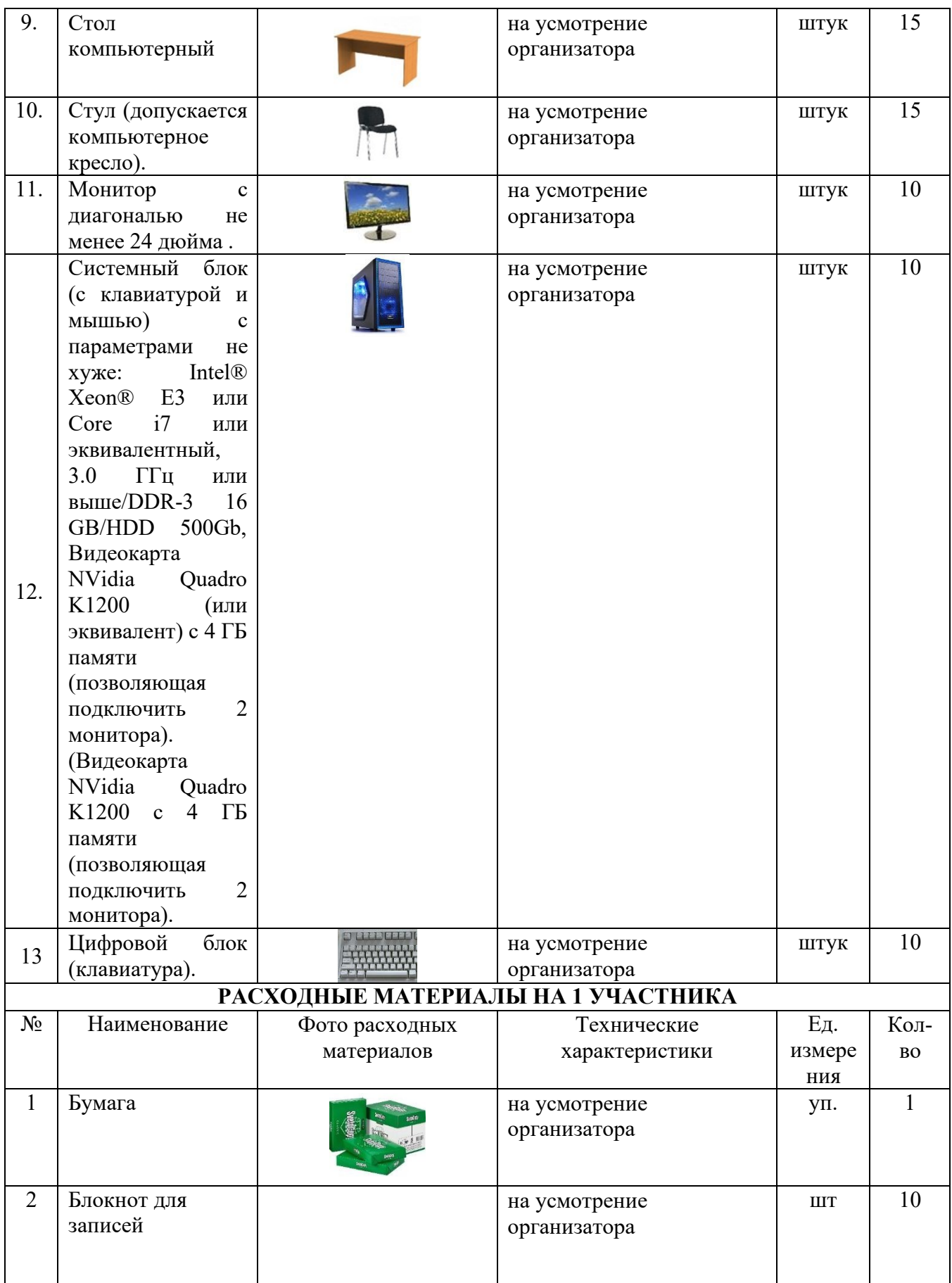

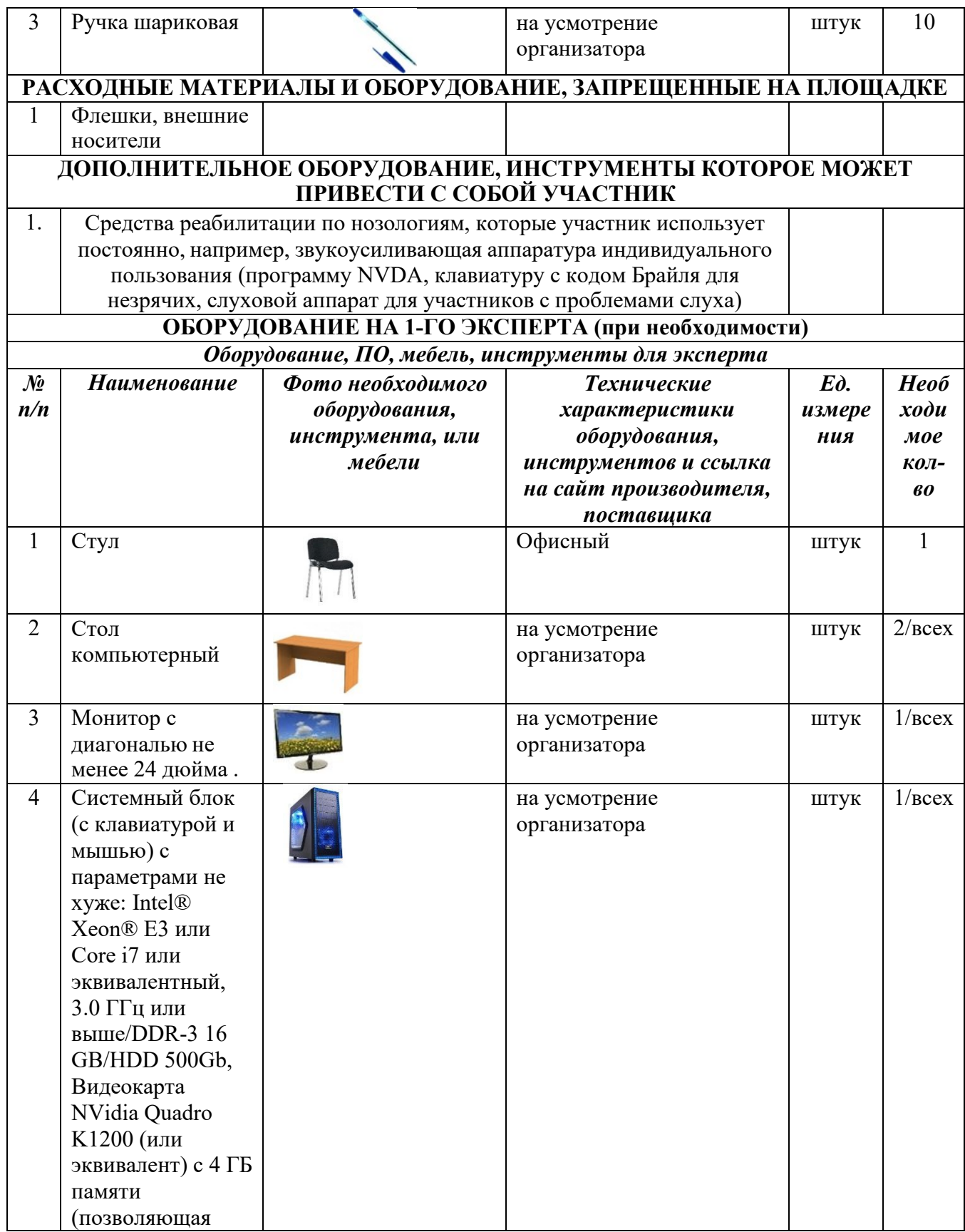

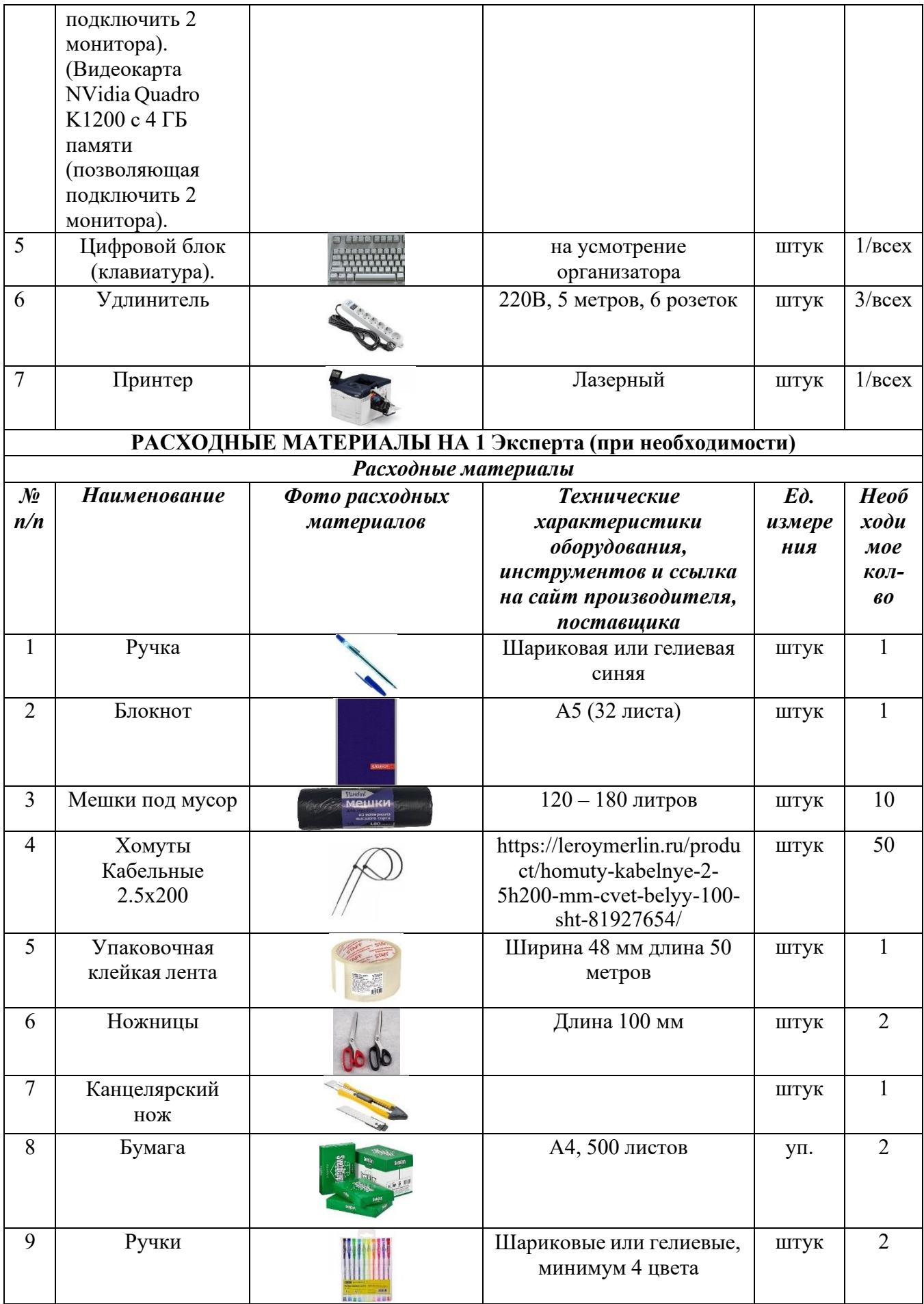

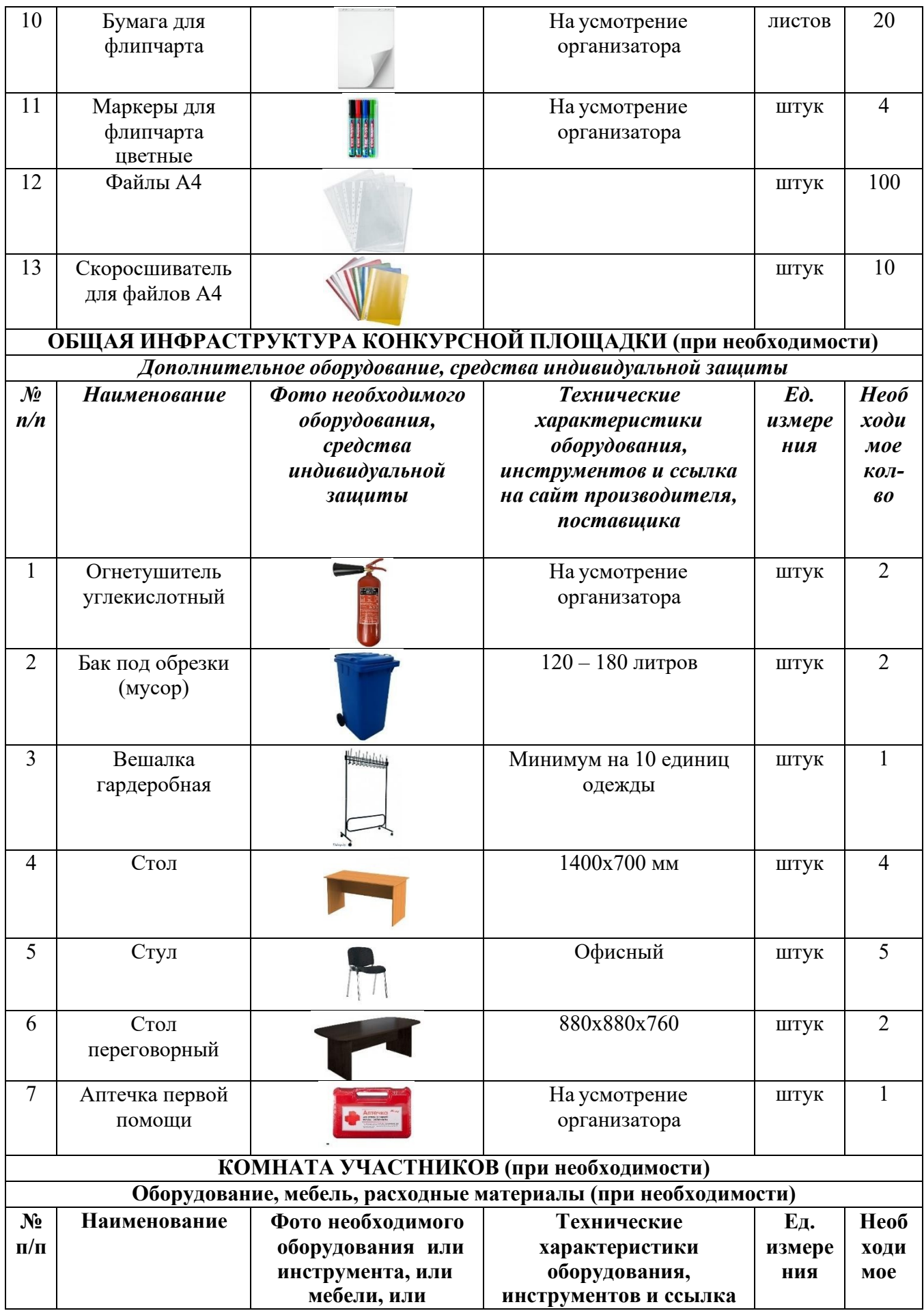

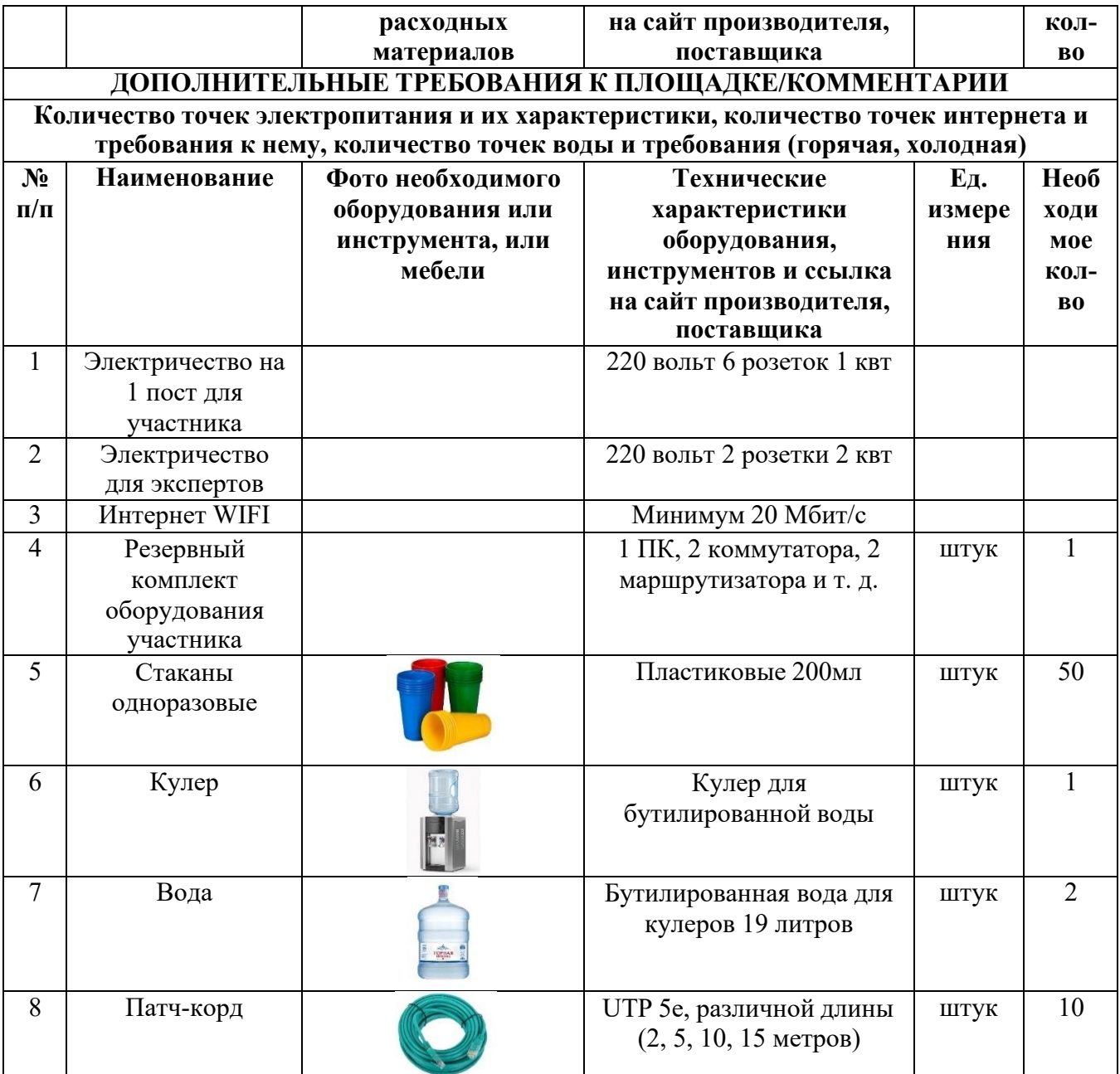

# **3.1. Графическое изображение рабочих мест с учетом основных нозологий.**

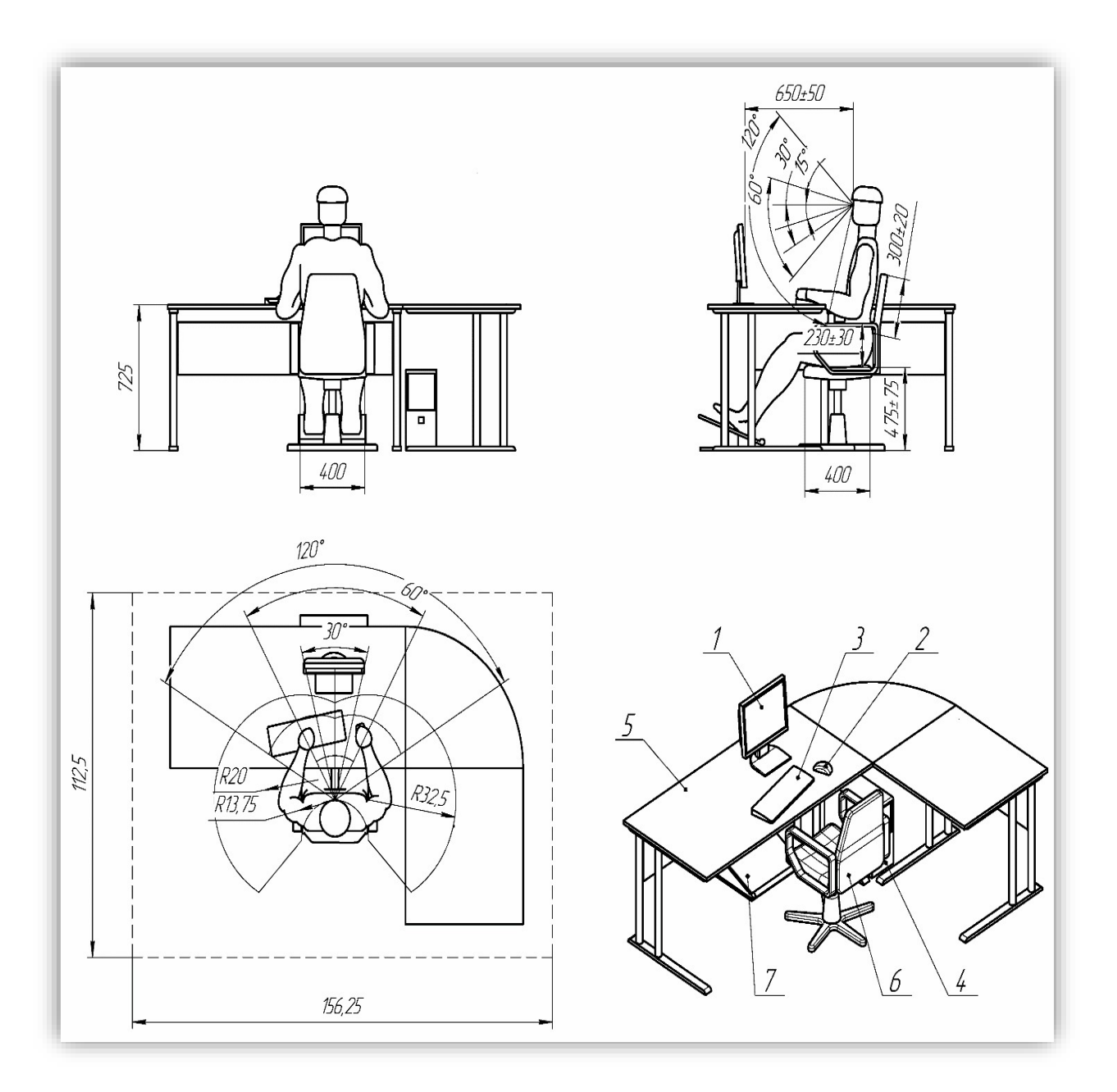

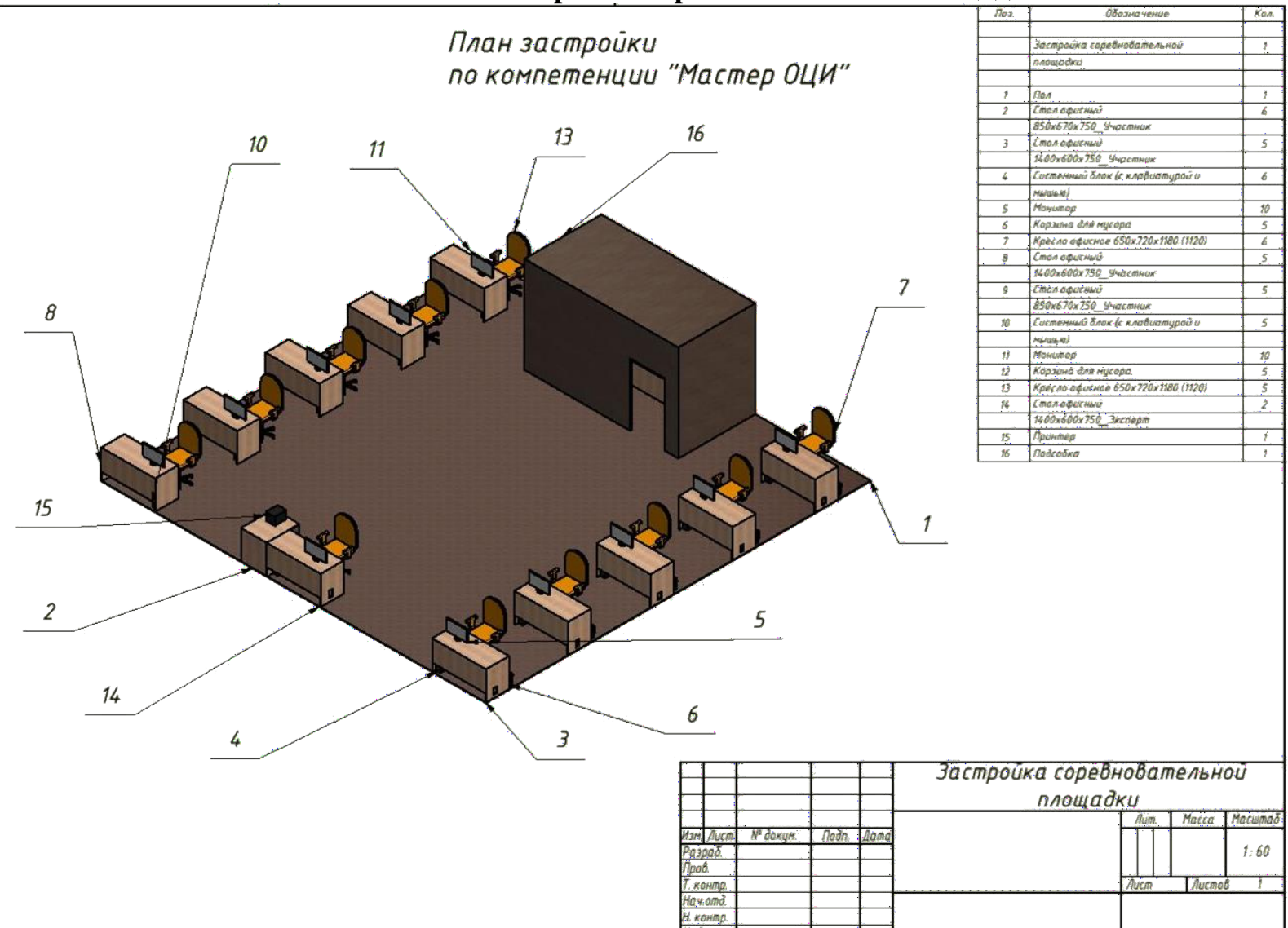

# **4. Схема застройки соревновательной площадки.**

### **5. Требования охраны труда и техники безопасности**

#### **6.1 Общие требования охраны труда**

6.1.1. К самостоятельной работе с ПК допускаются участники после прохождения ими инструктажа на рабочем месте, обучения безопасным методам работ и проверки знаний по охране труда, прошедшие медицинское освидетельствование на предмет установления противопоказаний к работе с компьютером.

6.1.2. При работе с ПК рекомендуется организация перерывов на 10 минут через каждые 50 минут работы. Время на перерывы уже учтено в общем времени задания, и дополнительное время участникам не предоставляется.

6.1.3. Запрещается находиться возле ПК в верхней одежде, принимать пищу и курить, употреблять вовремя работы алкогольные напитки, а также быть в состоянии алкогольного, наркотического или другого опьянения.

6.1.4. Участник соревнования должен знать месторасположение первичных средств пожаротушения и уметь ими пользоваться.

6.1.5. О каждом несчастном случае пострадавший или очевидец несчастного случая немедленно должен известить ближайшего эксперта.

6.1.6. Участник соревнования должен знать местонахождение медицинской аптечки, правильно пользоваться медикаментами; знать инструкцию по оказанию первой медицинской помощи пострадавшим и уметь оказать медицинскую помощь. При необходимости вызвать скорую медицинскую помощь или доставить в медицинское учреждение.

6.1.7. При работе с ПК участники соревнования должны соблюдать правила личной гигиены.

6.1.8. Работа на конкурсной площадке разрешается исключительно в присутствии эксперта. Запрещается присутствие на конкурсной площадке посторонних лиц.

6.1.9. По всем вопросам, связанным с работой компьютера следует обращаться к руководителю.

6.1.10. За невыполнение данной инструкции виновные привлекаются к ответственности согласно правилам внутреннего распорядка или взысканиям, определенным Кодексом законов о труде Российской Федерации.

#### **6.2. Действия перед началом работы**

6.2.1. Перед включением используемого на рабочем месте оборудования участник соревнования обязан:

6.2.1.1. Осмотреть и привести в порядок рабочее место, убрать все посторонние предметы, которые могут отвлекать внимание и затруднять работу.

6.2.1.2. Проверить правильность установки стола, стула, подставки под ноги, угол наклона экрана монитора, положения клавиатуры в целях исключения неудобных поз и длительных напряжений тела. Особо обратить внимание на то, что дисплей должен находиться на расстоянии не менее 50 см от глаз (оптимально 60-70 см).

6.2.1.3. Проверить правильность расположения оборудования.

6.2.1.4. Кабели электропитания, удлинители, сетевые фильтры должны находиться с тыльной стороны рабочего места.

6.2.1.5. Убедиться в отсутствии засветок, отражений и бликов на экране монитора.

6.2.1.6. Убедиться в том, что на устройствах ПК (системный блок, монитор, клавиатура) не располагаются сосуды с жидкостями, сыпучими материалами (чай, кофе, сок, вода и пр.).

6.2.1.7. Включить электропитание в последовательности, установленной инструкцией по эксплуатации на оборудование; убедиться в правильном выполнении процедуры загрузки оборудования, правильных настройках.

6.2.2. При выявлении неполадок сообщить об этом эксперту и до их устранения к работе не приступать.

#### **6.3. Требования охраны труда во время работы**

6.3.1. В течение всего времени работы со средствами компьютерной и оргтехники участник соревнования обязан:

- содержать в порядке и чистоте рабочее место;

- следить за тем, чтобы вентиляционные отверстия устройств ничем не были закрыты;

- выполнять требования инструкции по эксплуатации оборудования;

- соблюдать, установленные расписанием, трудовым распорядком регламентированные перерывы в работе, выполнять рекомендованные физические упражнения.

6.3.2. Участнику соревнований запрещается во время работы:

- отключать и подключать интерфейсные кабели периферийных устройств;

- класть на устройства средств компьютерной и оргтехники бумаги, папки и прочие посторонние предметы;

- прикасаться к задней панели системного блока (процессора) при включенном питании;

- отключать электропитание во время выполнения программы, процесса;

- допускать попадание влаги, грязи, сыпучих веществ на устройства средств компьютерной и оргтехники;

- производить самостоятельно вскрытие и ремонт оборудования;

- производить самостоятельно вскрытие и заправку картриджей принтеров или копиров;

- работать со снятыми кожухами устройств компьютерной и оргтехники;

- располагаться при работе на расстоянии менее 50 см от экрана монитора.

6.3.3. При работе с текстами на бумаге, листы надо располагать как можно ближе к экрану, чтобы избежать частых движений головой и глазами при переводе взгляда.

6.3.4.Рабочие столы следует размещать таким образом, чтобы видео дисплейные терминалы были ориентированы боковой стороной к световым проемам, чтобы естественный свет падал преимущественно слева.

6.3.5. Освещение не должно создавать бликов на поверхности экрана.

6.3.6. Продолжительность работы на ПК без регламентированных перерывов не должна превышать 1-го часа. Во время регламентированного перерыва с целью снижения нервно-эмоционального напряжения, утомления зрительного аппарата, необходимо выполнять комплексы физических упражнений.

#### **6.4 Требования охраны труда в аварийных ситуациях**

6.4.1. Обо всех неисправностях в работе оборудования и аварийных ситуациях сообщать непосредственно эксперту.

6.4.2. При обнаружении обрыва проводов питания или нарушения целостности их изоляции, неисправности заземления и других повреждений электрооборудования, появления запаха гари, посторонних звуков в работе оборудования и тестовых сигналов, немедленно прекратить работу и отключить питание.

6.4.3. При поражении пользователя электрическим током принять меры по его освобождению от действия тока путем отключения электропитания и до прибытия врача оказать потерпевшему первую медицинскую помощь.

6.4.4. В случае возгорания оборудования отключить питание, сообщить эксперту, позвонить в пожарную охрану, после чего приступить к тушению пожара имеющимися средствами.

#### **6.5 Требования охраны труда по окончании работы**

6.5.1. По окончании работы участник соревнования обязан соблюдать следующую последовательность отключения оборудования:

- произвести завершение всех выполняемых на ПК задач;

- отключить питание в последовательности, установленной инструкцией по эксплуатации данного оборудования.

- В любом случае следовать указаниям экспертов

6.5.2. Убрать со стола рабочие материалы и привести в порядок рабочее место.

6.5.3. Обо всех замеченных неполадках сообщить эксперту.